## **Development of Data Integration and Analysis System (DIAS)**

## **Eiji Ikoma\*, Masaki Yasukawa\*,** *Hiroko Kinutani\*, Toshihiro Nemoto\*\* andMasaru Kitsuregawa\*\*,* **Toshio Koike\*,\*\*\***

## **The University of Tokyo**

**\*Earth Observation Data Integration and Fusion Research Initiative, UT \*\*Institute of Industrial Science, UT \*\*\*Department of Civil Engineering, UT**

## Outline

- 1. Outline of DIAS System
- 2. Introduction of Data Upload, Quality Control, and Meta-Data Registration System

- 3. Introduction of CEOP Satellite Data Gateway system
- 4. Applications on DIAS System

## What is DIAS?

• Since 2006, as part of the Earth Observation and Ocean Exploration System, which is one of five National Key Technologies defined by the 3rd Basic Program for Science and Technology of Japan.

### DIAS

#### **- Cooperation among the Observer, IT and Users -**

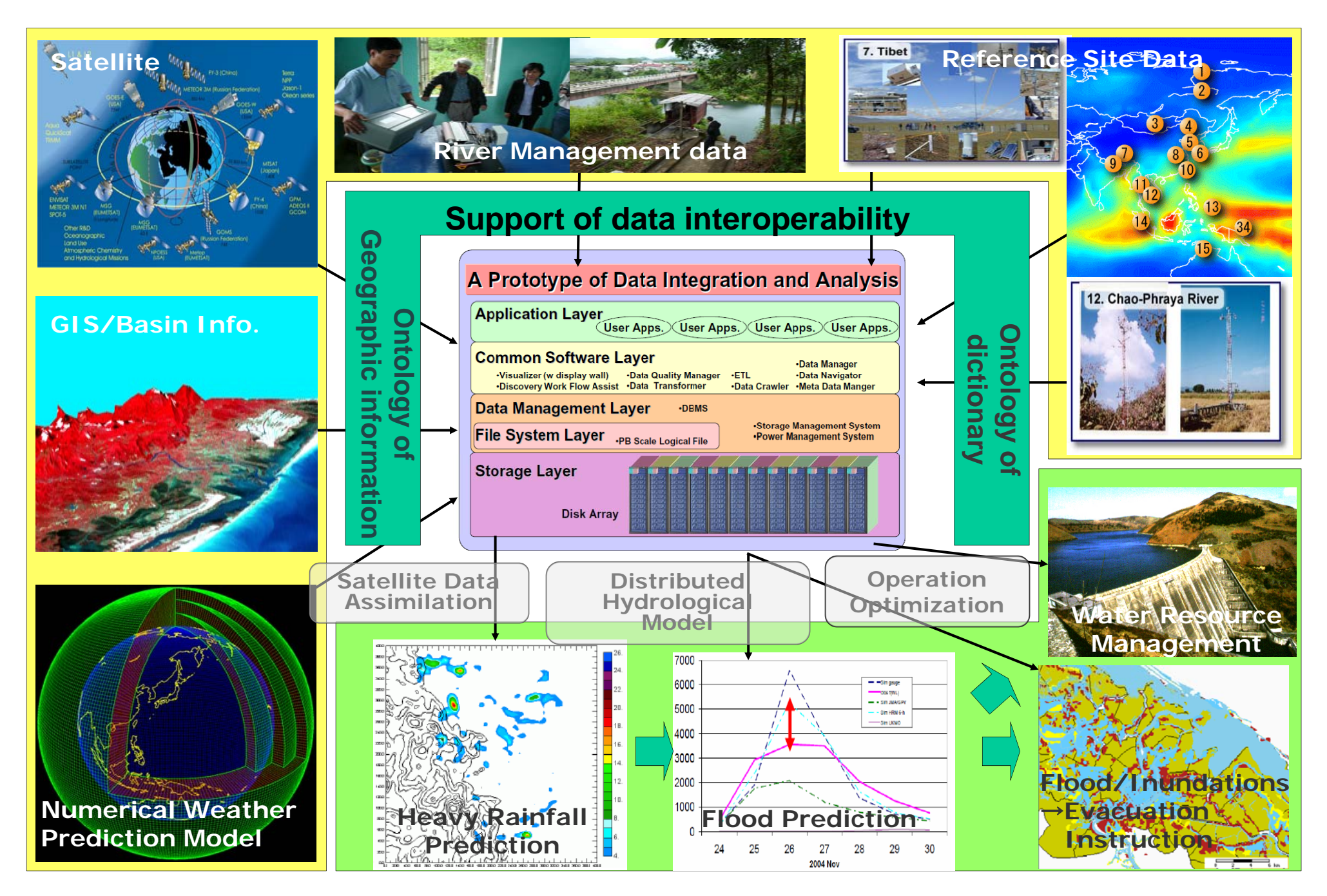

## The mission of DIAS

- to coordinate the cutting-edge information science and technology and the various research fields addressing the earth environment;
- to construct data infrastructure that can integrate earth observation data, numerical model outputs, and socio-economic data effectively;
- to create knowledge enabling us to solve the earth environment problems; and
- to generate socio-economic benefits.

## In detail about DIAS, Please see

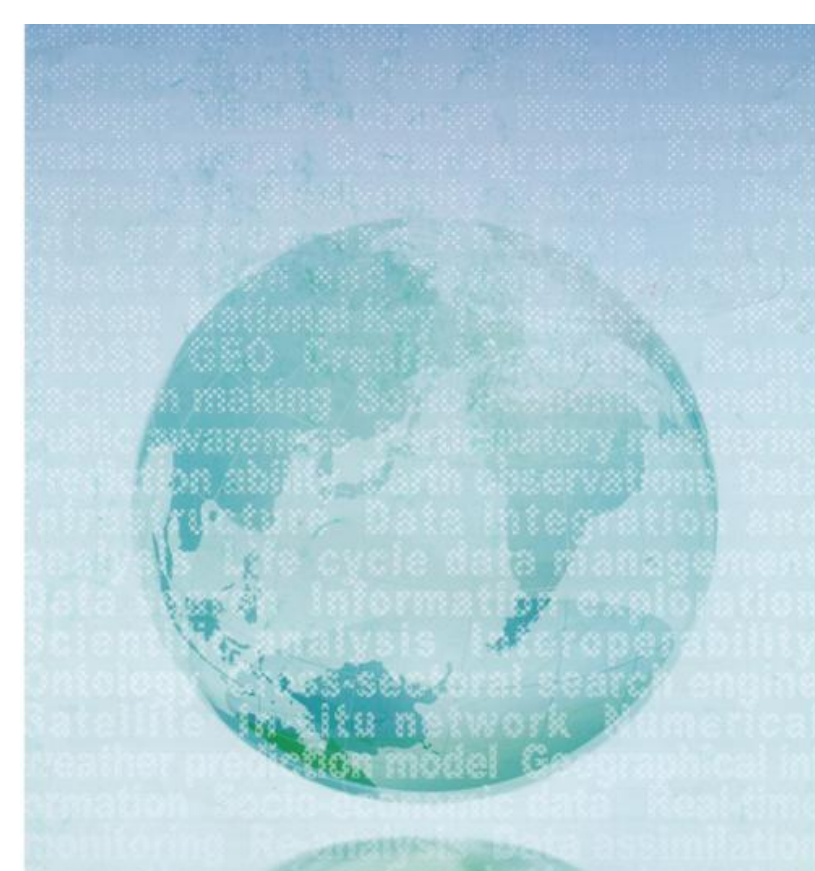

DIAS, a legacy for **Japan's contributions to GEOSS** 

By coordinating the development of earth observation systems. the Clocot Barth Observation System of Systems (GEOSS). is enabling better decisions and actions for the benefit of society. The GEOSS Ten Year Implementation Plan defined a task. "To coordinate data management approaches that encompass a broad perspective of the elservation duta i fakyels. Forming a lineagh processing, archiving, and dissemination, including too necessing, analysis and visual varianof large volumes and diverse type of data". Japan as a leader of this task, complicates to GEOSS. through the development of the Data Imagestion and Analysis System (DIAS). and its participation in alliances with data integration centers around the work.

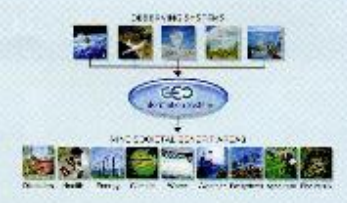

**DIAS, creating global knowledge and** awareness to support better management of one precious Earth

DIAS

The Santi-Chemistries Sats Integration & Taskin Research to Satisa (EDITORIA). See Accounty of Lakes, Andrzoo 7-Sv., Houze, Bankyrwez, "viewal 17-4226. Jerus. E and Alternational and p Pane 131-528-1612 1AX 411-5541-620

Minas-Earlt Dan ina Informativa Japanesia, (MBDD)<br>Tapanesiano (o Mar ee Frah Sciencead Todou Jogy 1740-1180)<br>Anthony III 628, Suzziemund, Suzzianesia Scienceae, Karayana 254 (00), Japan E-mail: Lits may's create point Private (11-45-79-5110 PARt -11-45-70-545).

Derickberren in Presenti Center, PORC: Transformation Expanding Agrosy UARAL Audizion 2-1- Sengan, Voukara, Irandi, 205-8505, Japan. The continued judge block (\$1.29.318-2460, (\$1-25.85) 2452. FAA: (\$1-25-35) -2351

## Data Integration on **DIAS Core System**

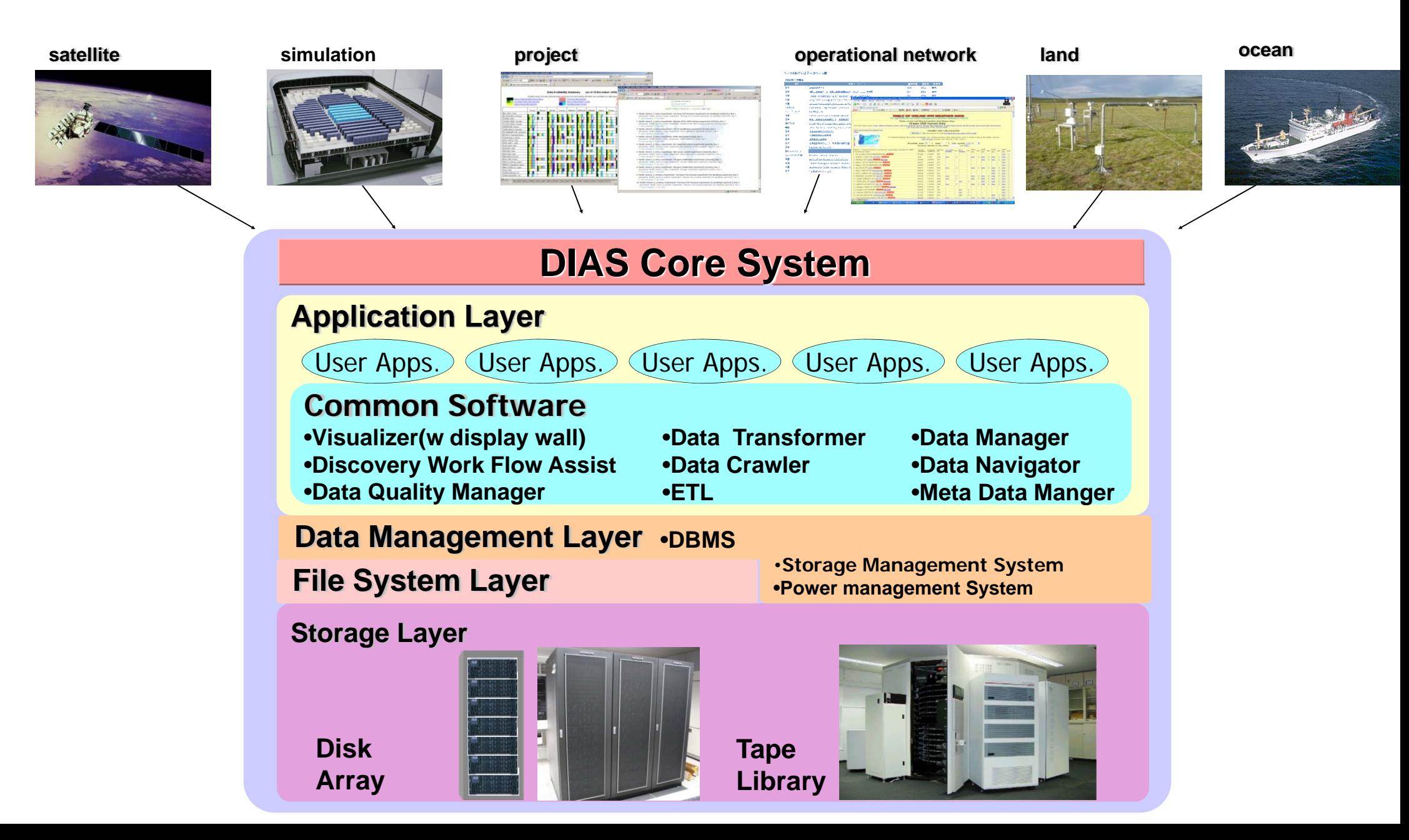

# **Storage System Structure**

DIAS Storage System

- Connect to Dual 8-way Itanium2 Server
- 5-subsystem(Storage)
- Read 2.4GB/s/subsystem, total 12GB/s
- ≒ 1PB capacity HDD
- Advanced power management
	- Automatically turn off the power of idle part
	- Automatically turn on the power when accessed

## **New Installation around Petabyte-scale Storage at Institute of Industrial Science, U-Tokyo**

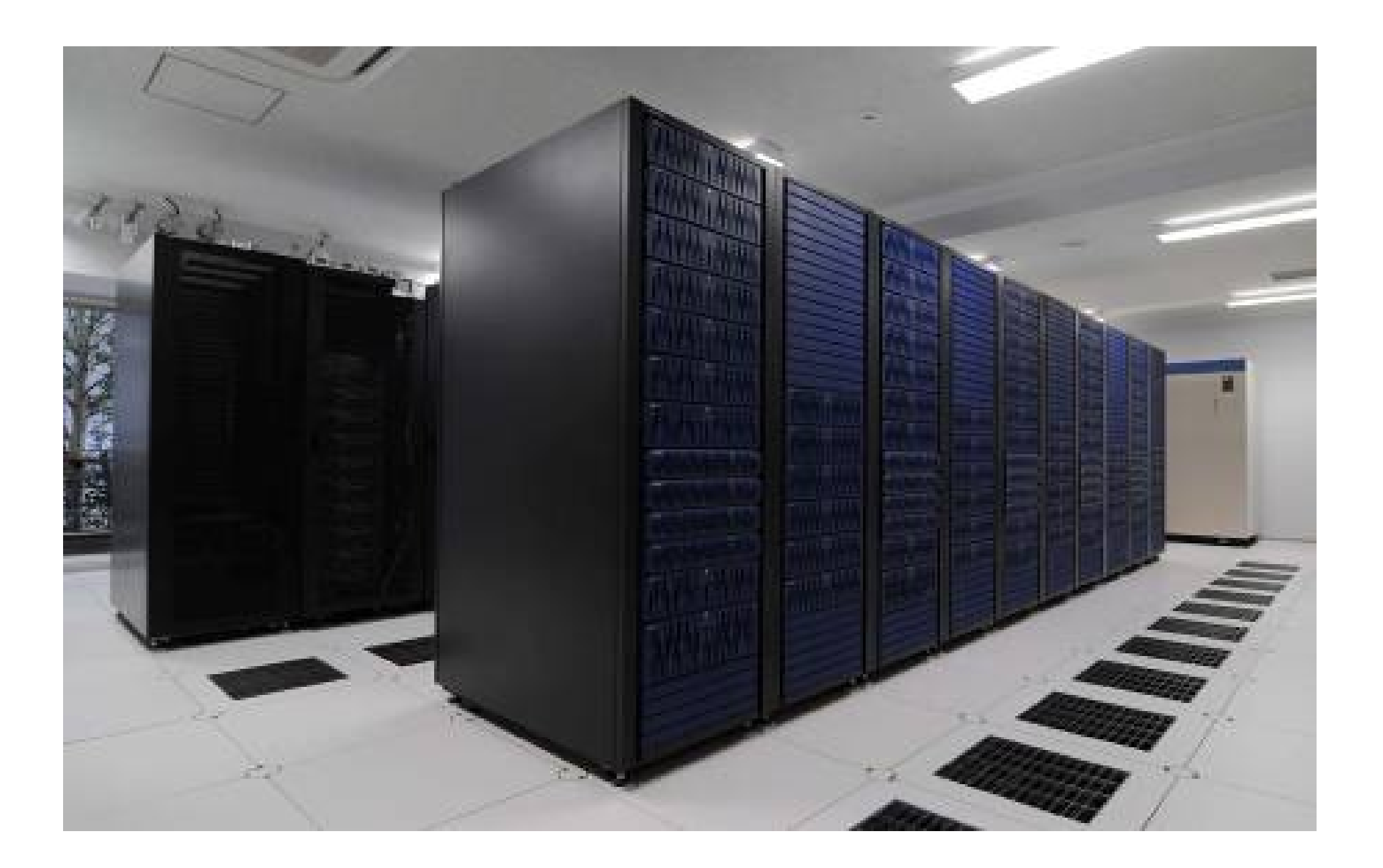

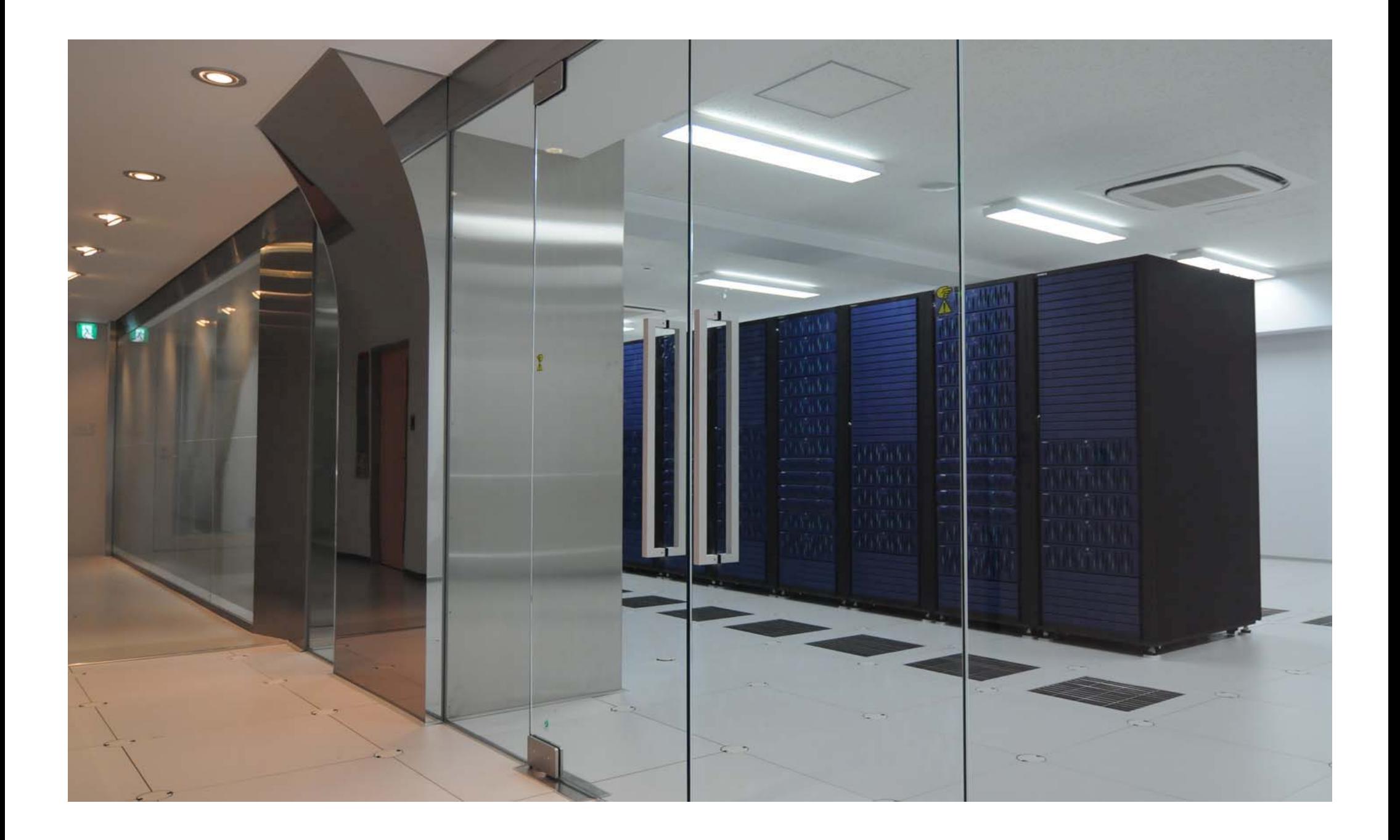

## Outline

- 1. Outline of DIAS System
- 2. Introduction of **Data Upload, Quality Control,** and Meta-Data Registration System

- 3. Introduction of CEOP Satellite Data Gateway system
- 4. Applications on DIAS System

## Observation Data Upload and DIAS Core System

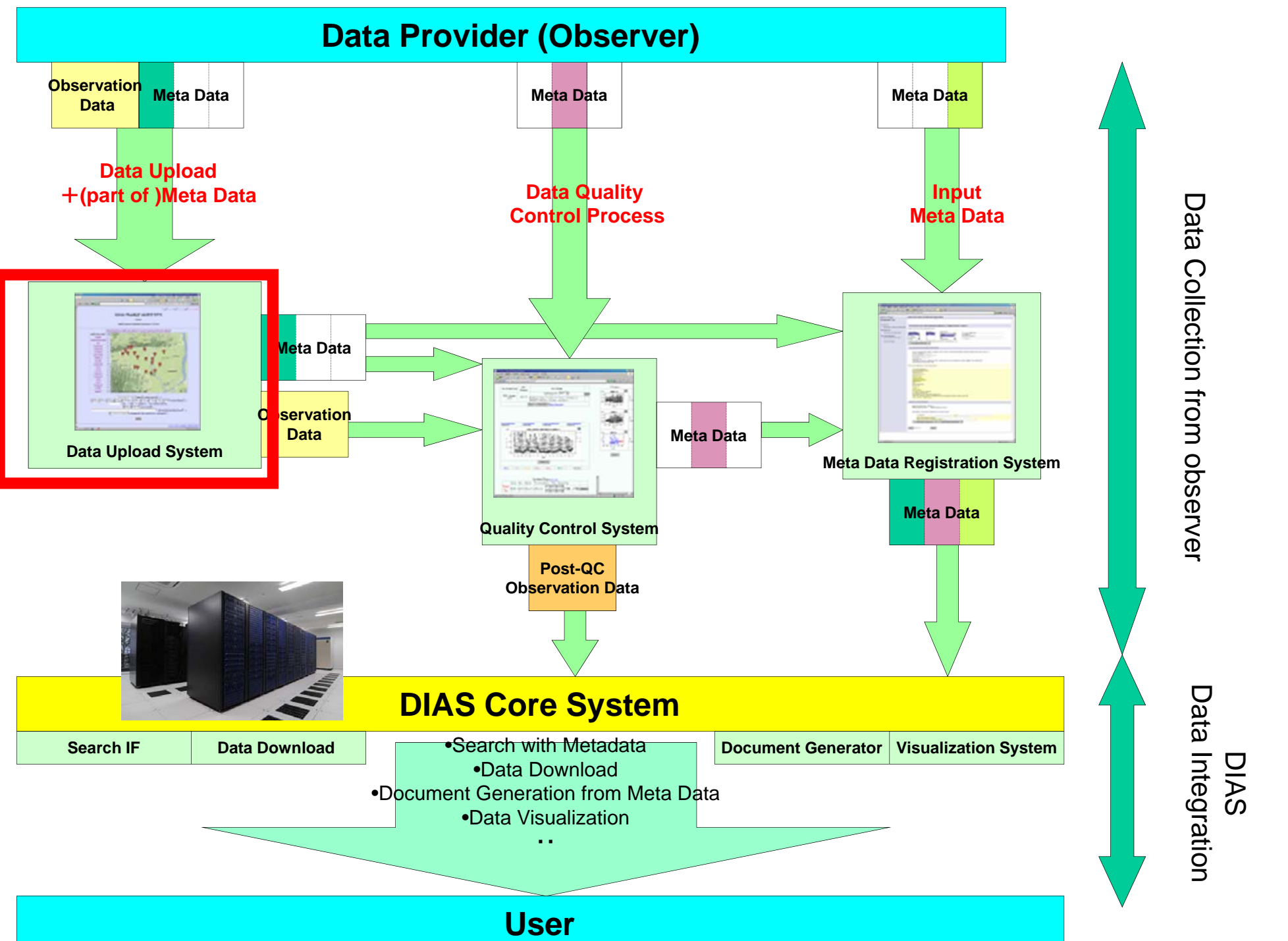

# Observation Data **Upload** System

Eiji Ikoma Katsunori Tamagawa, Hiroko Kinutani, Tetsu Ohta, Toshio Koike, Masaru Kitsuregawa

## Data Upload System

- Observers can upload observation data and input some Metadata on Web Interface consisted of 4 steps.
- Easy Operation and Quick Response.
- This system has some function which reduce the complicatedness of upload process

# Login Page

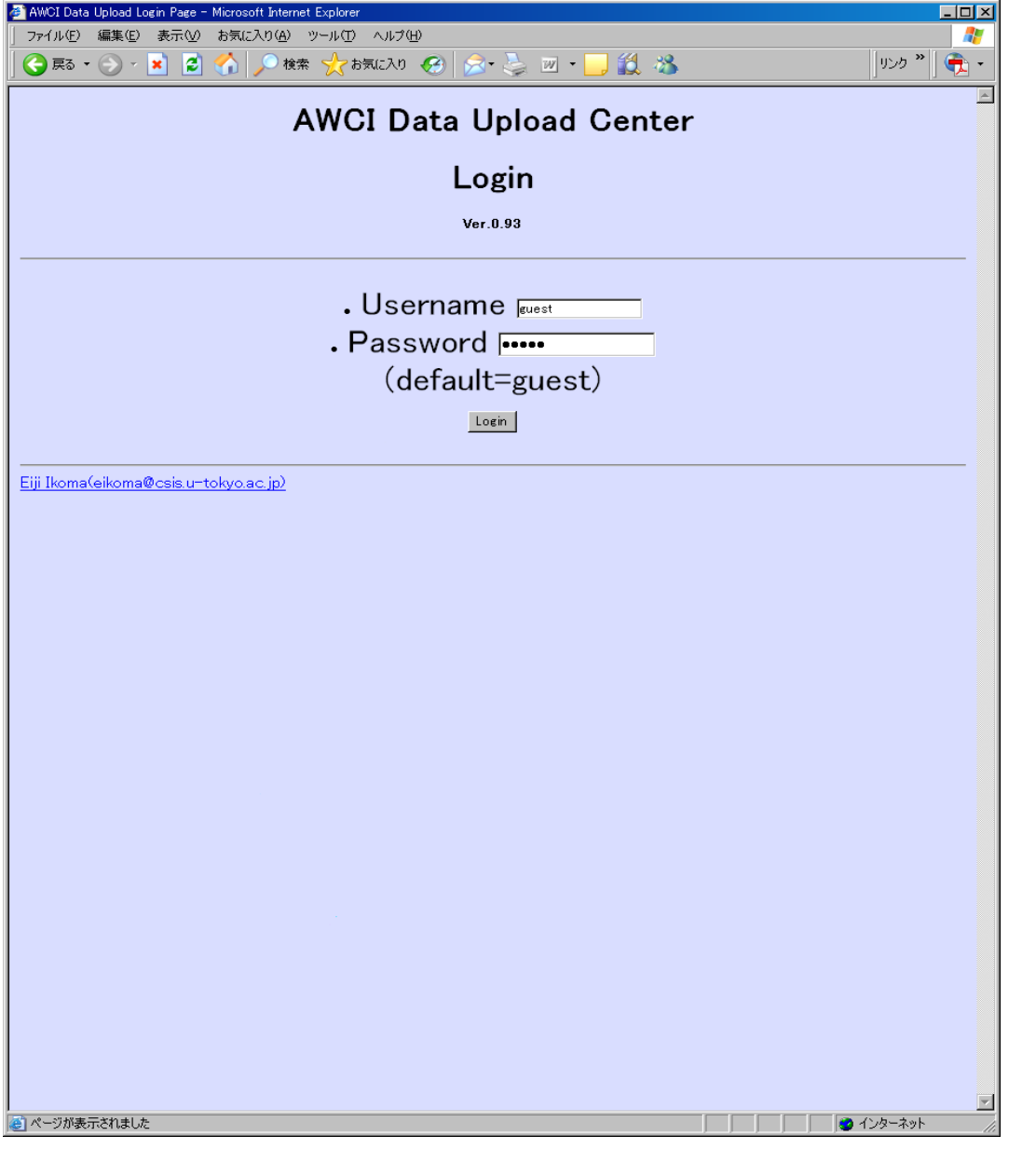

- Username and Password are required.
- Each observation site manager has it own (unique) username and password.

## STEP1

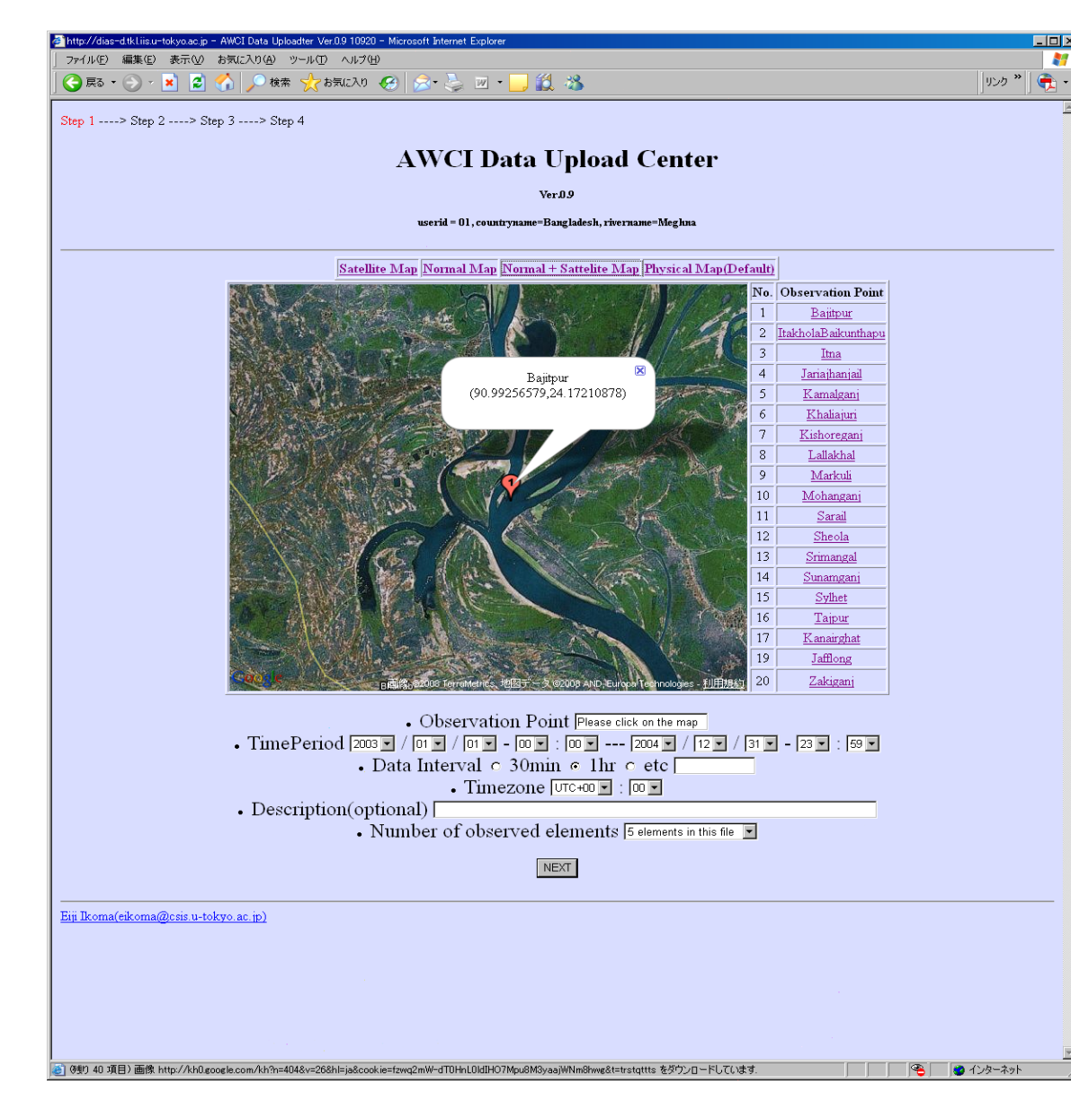

- Observation Point(Map/List)
- Time Period
- Data Interval
- Timezone
- Description (optional)
- Num. of observed elements

## STEP2

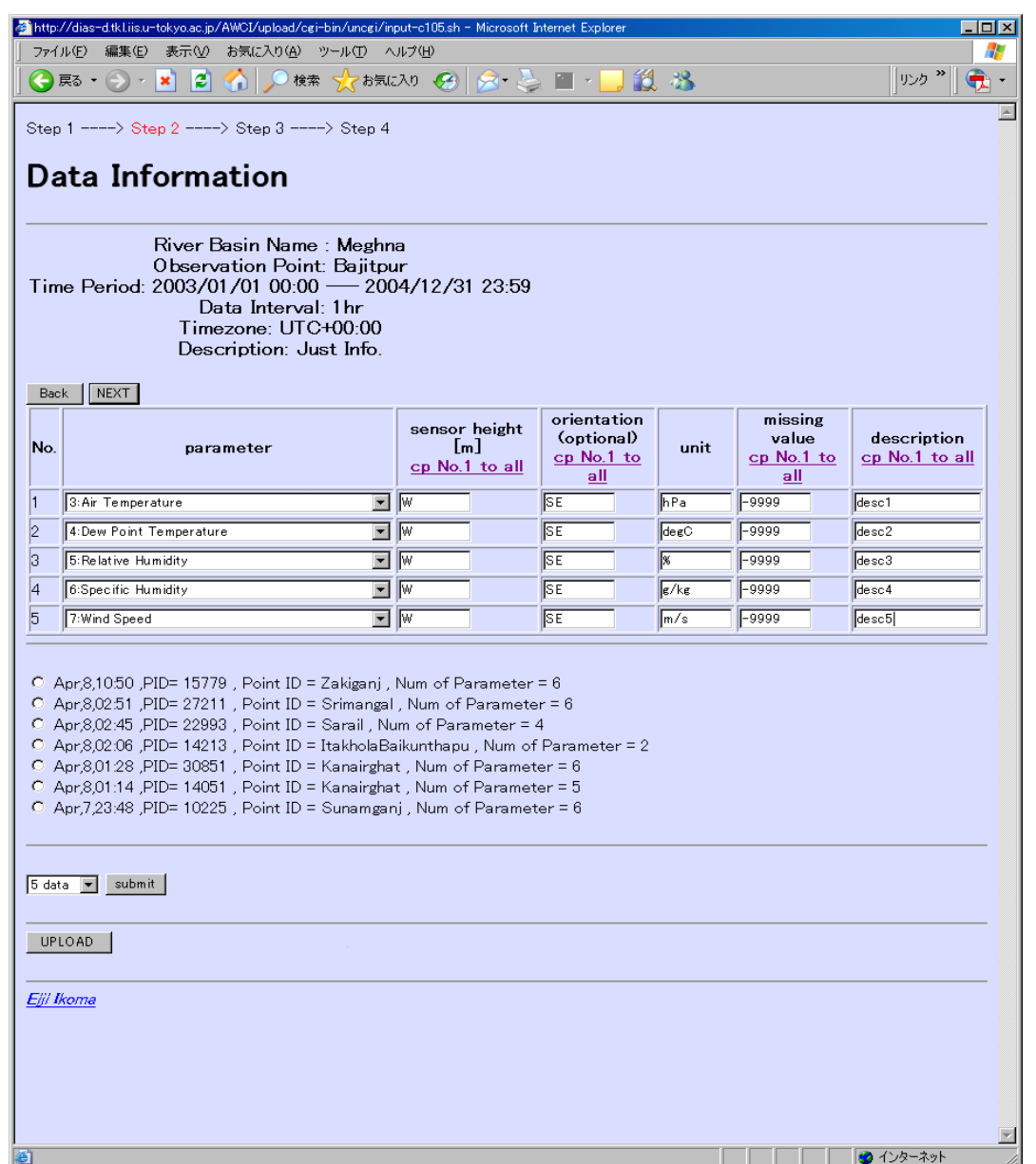

- • Observation Data
	- Choose from pulldown menu
- $\bullet$ Sensor height
- •Orientation(op.)
- •**Unit**
- •Missing value
- •Description(op.)
- **1. Copy from No.1 to all**
- **2. Unit = Input Automatically when you choose observation data**
- **3. Copy from former inputted data**
- **4. Modify the num of observation data**
- **5. Upload from prepared csv file**

## STEP3

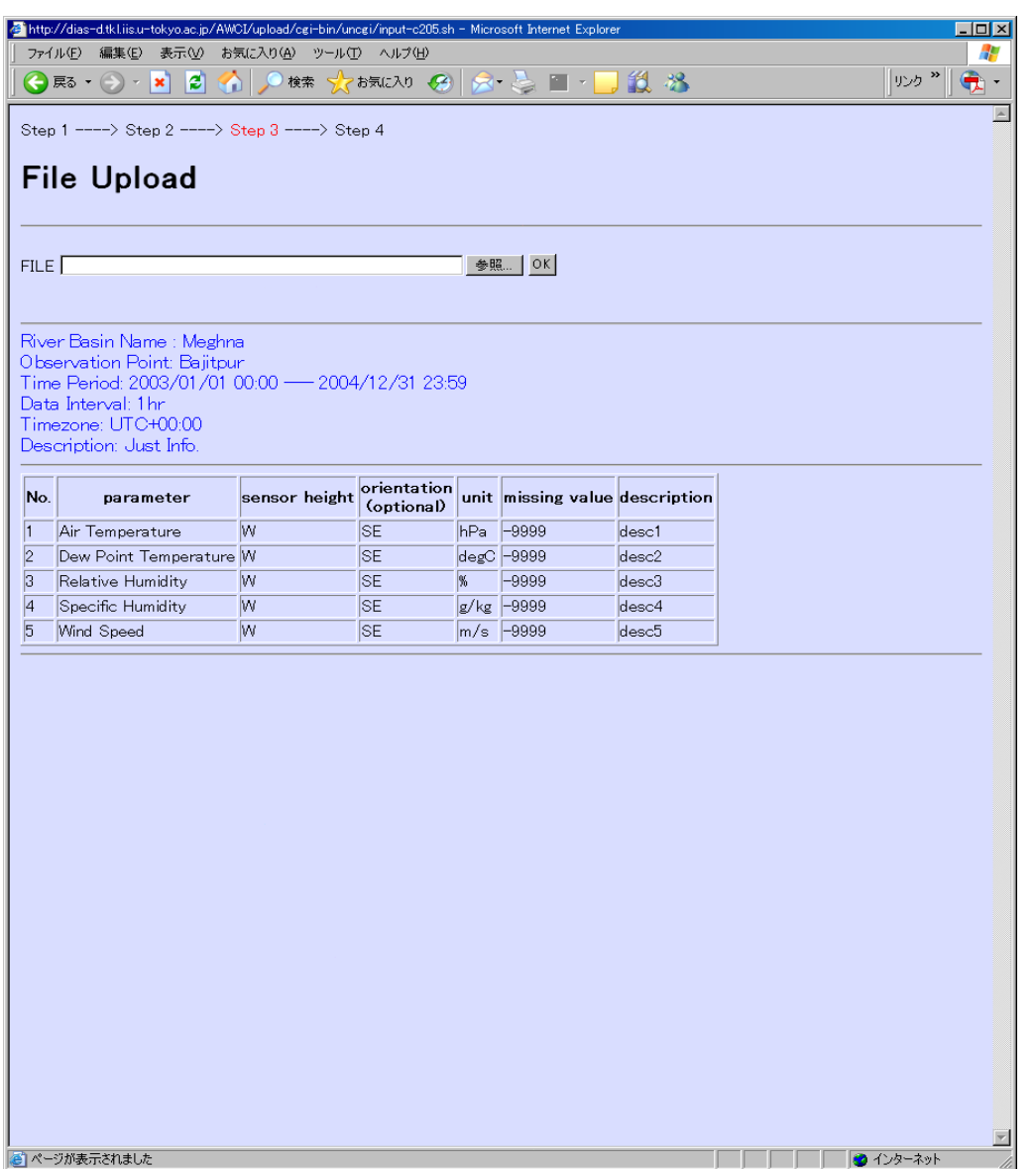

- Upload observation Data(File).
- Confirmation of metada inputted at STEP1,2.

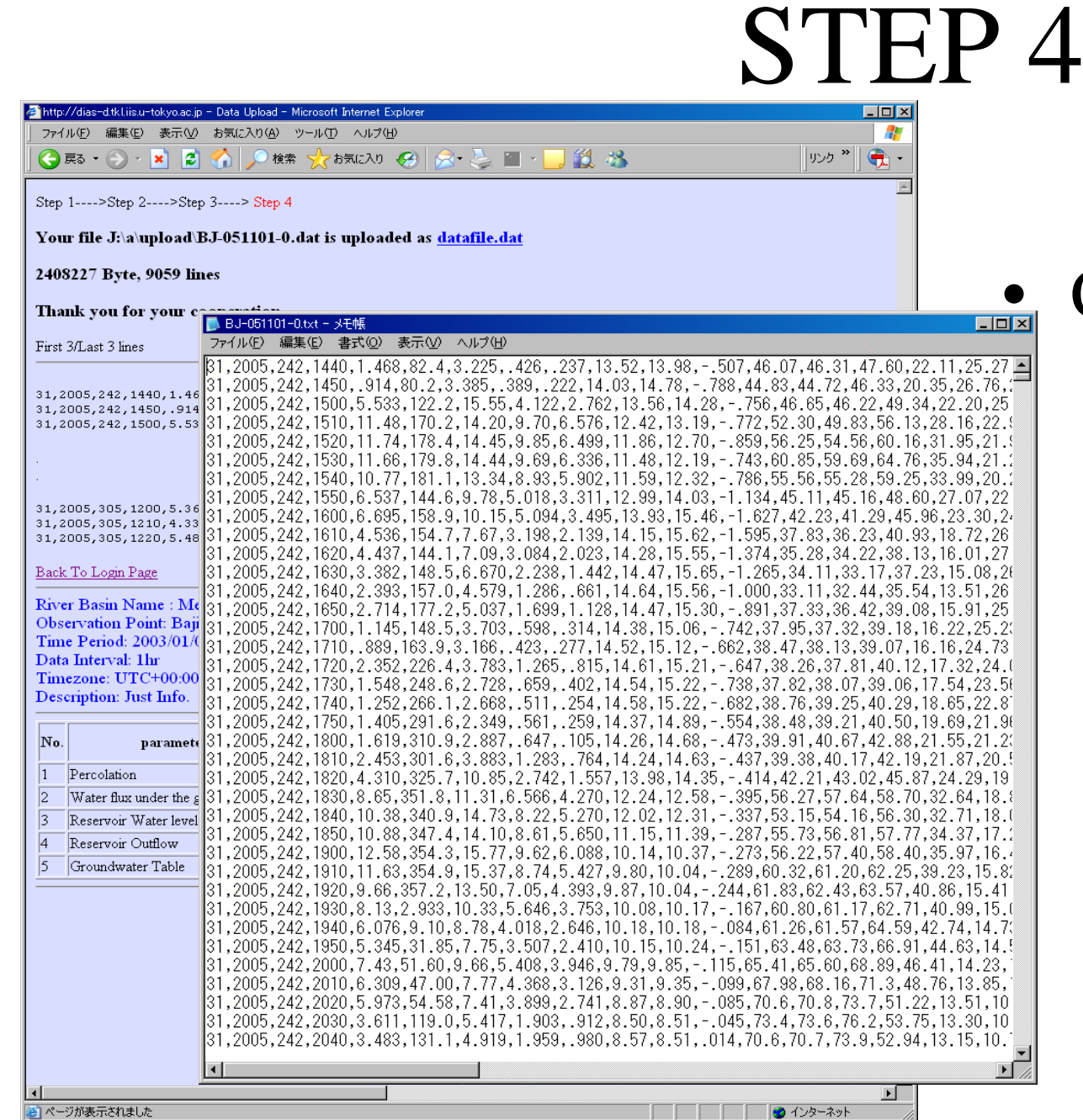

- $\bullet$  Confirmation of
	- local path of uploaded file
	- contents of the file (first/last 3lines and all lines when you require)
	- – All metadata inputted at STEP1,2,3

## After STEP 4

- Our system send the confirmation message to observer by e-mail.
- Inputted metadata are stored in our Upload system --- Observer can use at next time.
- Observation data is loaded to Quality Control System

### AWCI Data Upload and DIAS Core System

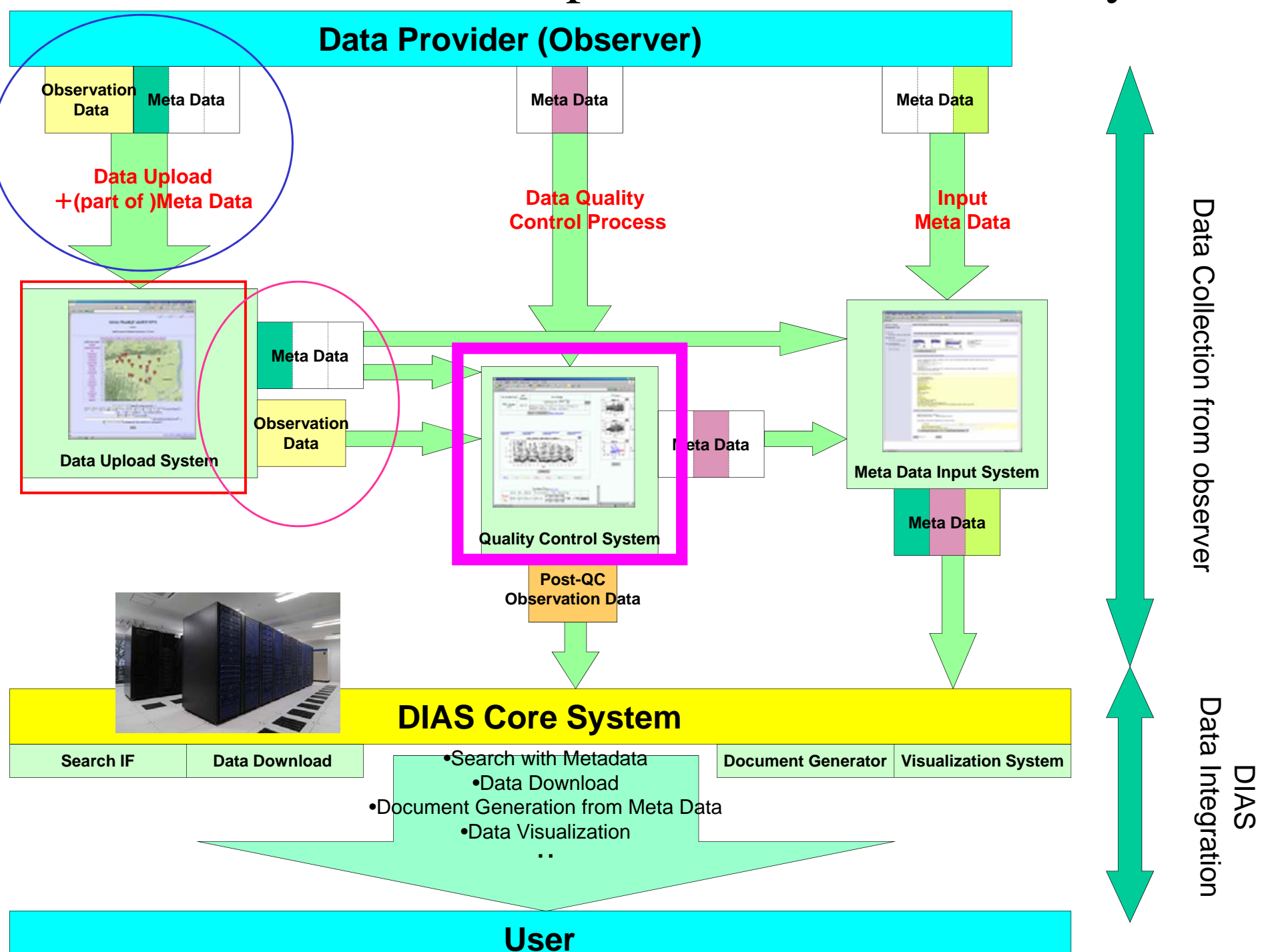

## Data Quality Control(QC) System

**Eiji Ikoma, Katsunori Tamagawa,**  Tetsu Ohta, Kenji Taniguchi, Toshio Koike, Masaru Kitsuregawa

# Our QC System

- First version of our QC System was developed for CEOP Data in 2004.
- Ver.1(2004-2005) for  $\rightarrow$  Ver.2(2005-2006)  $\rightarrow$  Ver.3(2007-)
- 13site(Ver.1)  $\rightarrow$  25site(Ver.2)  $\rightarrow$  Ver.3
- We are running QC-V3 system for CEOP Observation Data.

## Features of our QC system

- Web-based UI ( required only Web browser)
- Easy-to-use and light operation
- Data management mechanism for each user authority
- Post-QC Data download support system
- Progress Management system for Data Manager

## Outline of QC Process

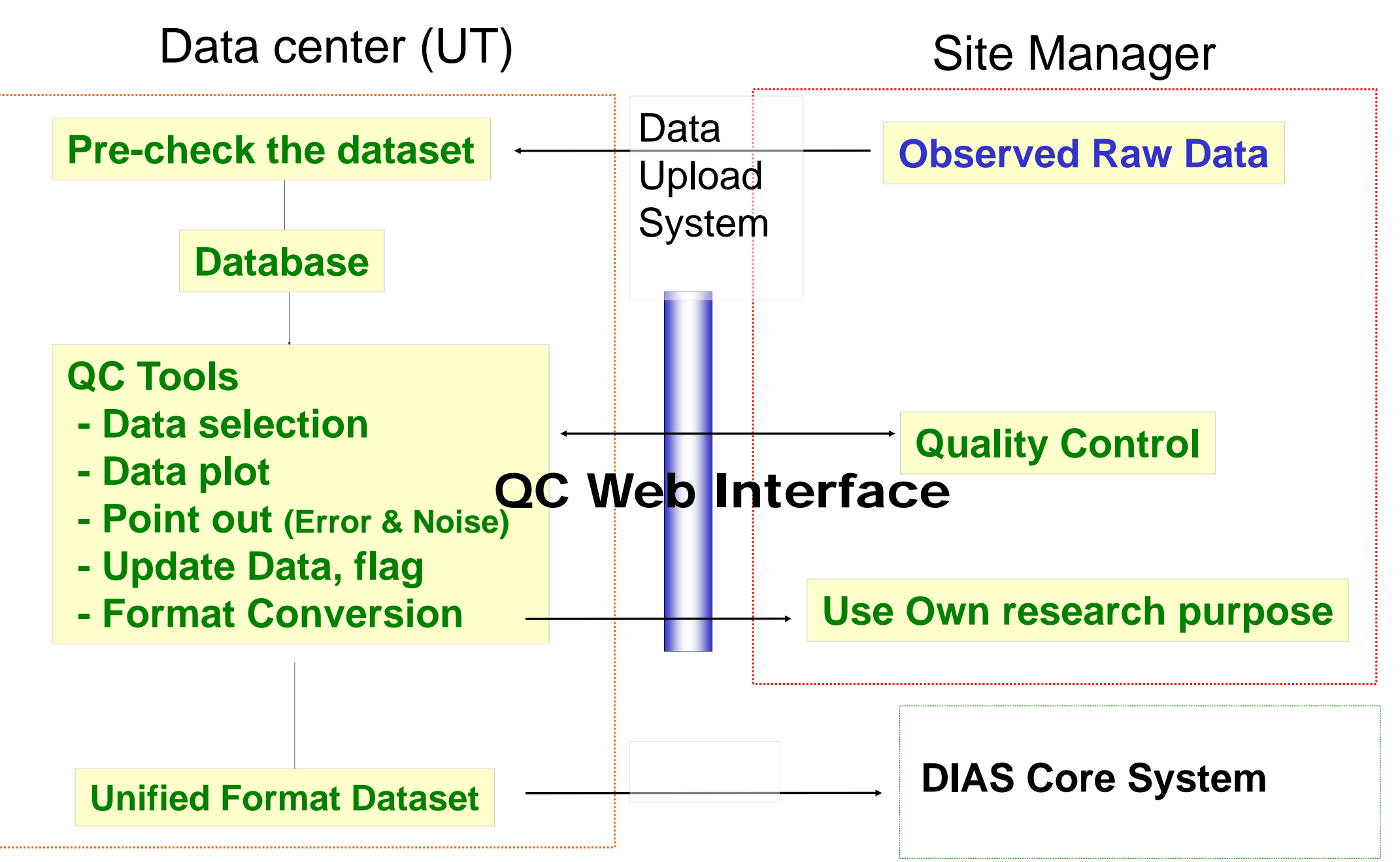

# The Quality Control System

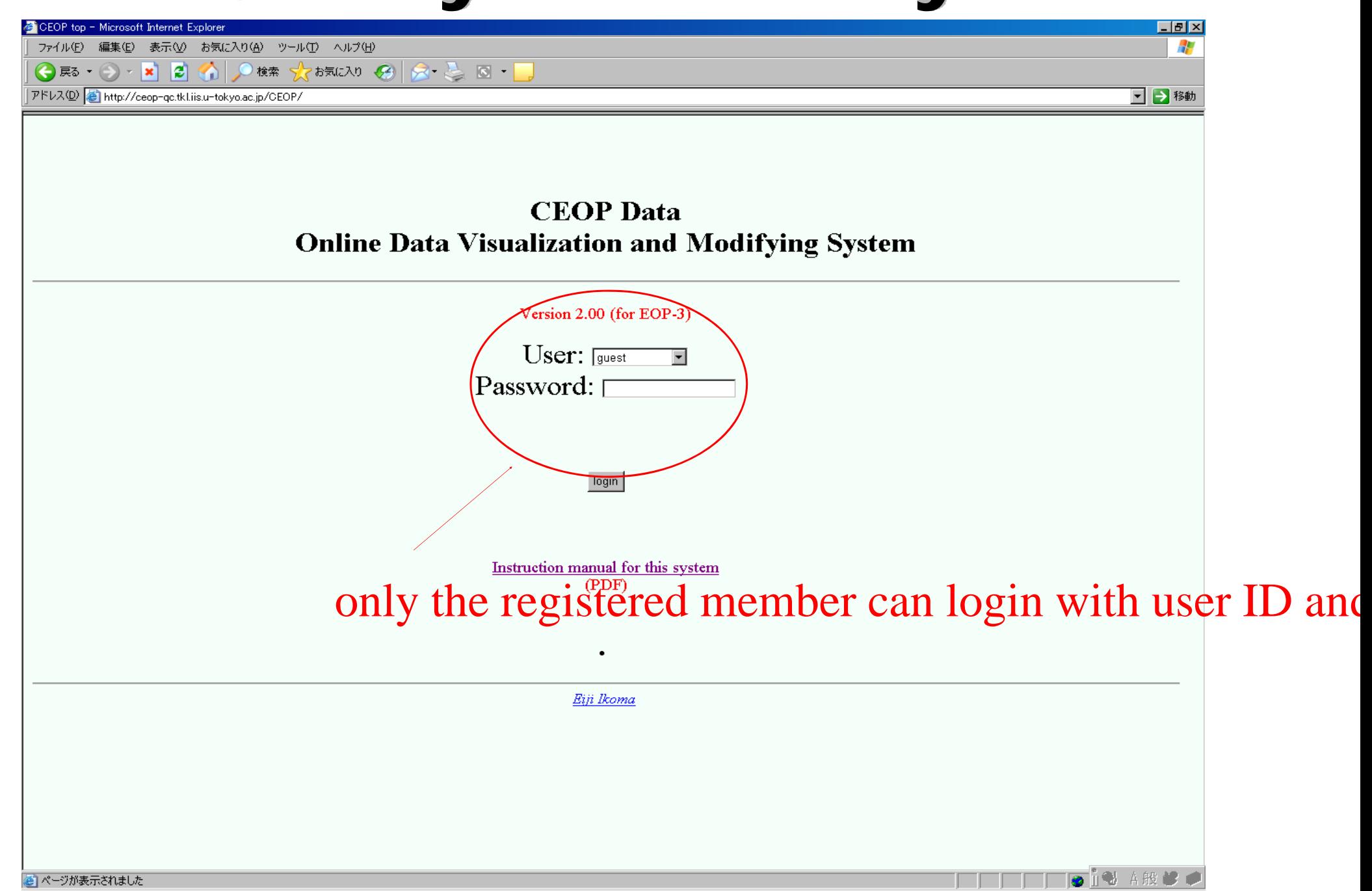

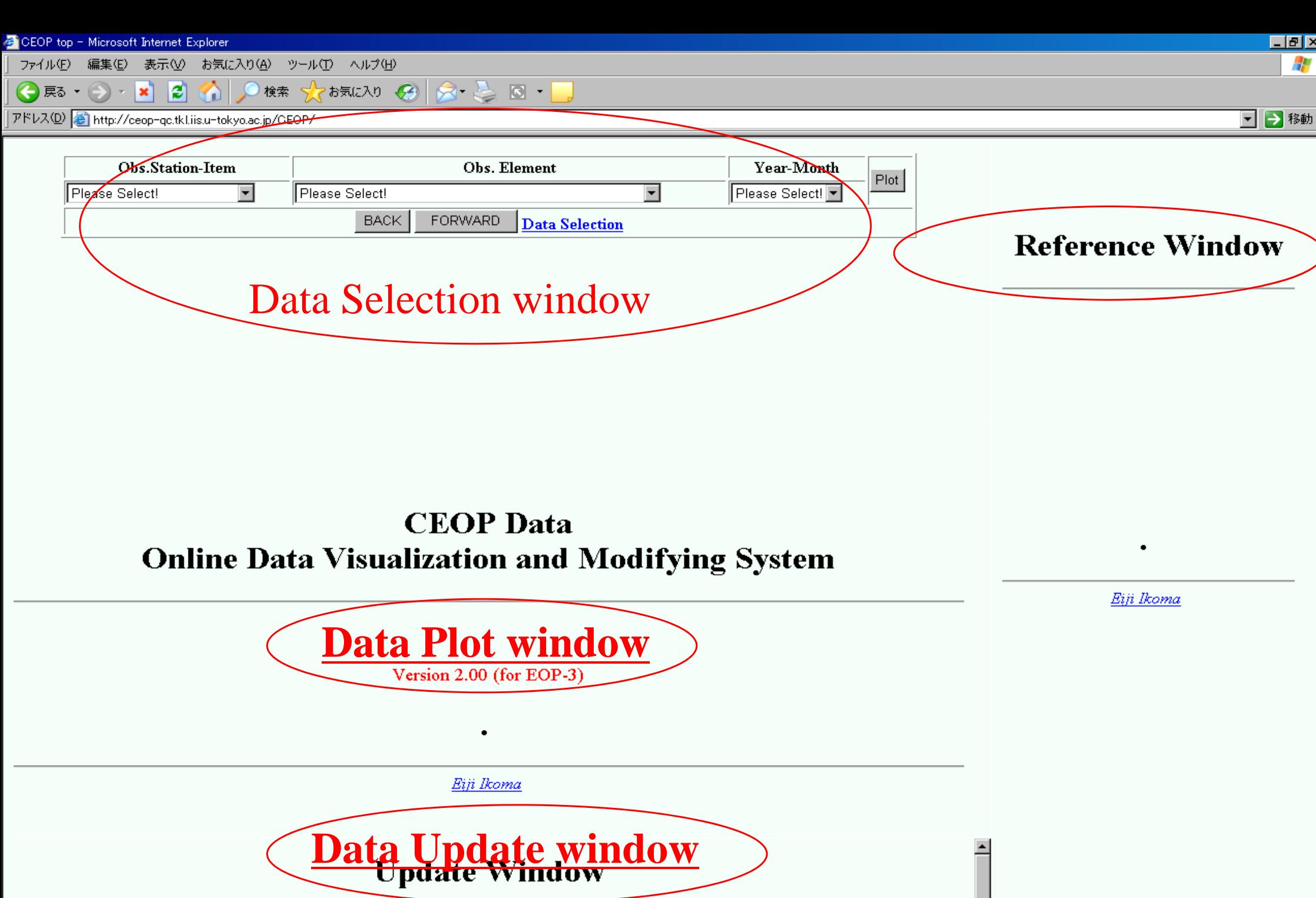

**STO**  $73$ 

 $\bullet$ 

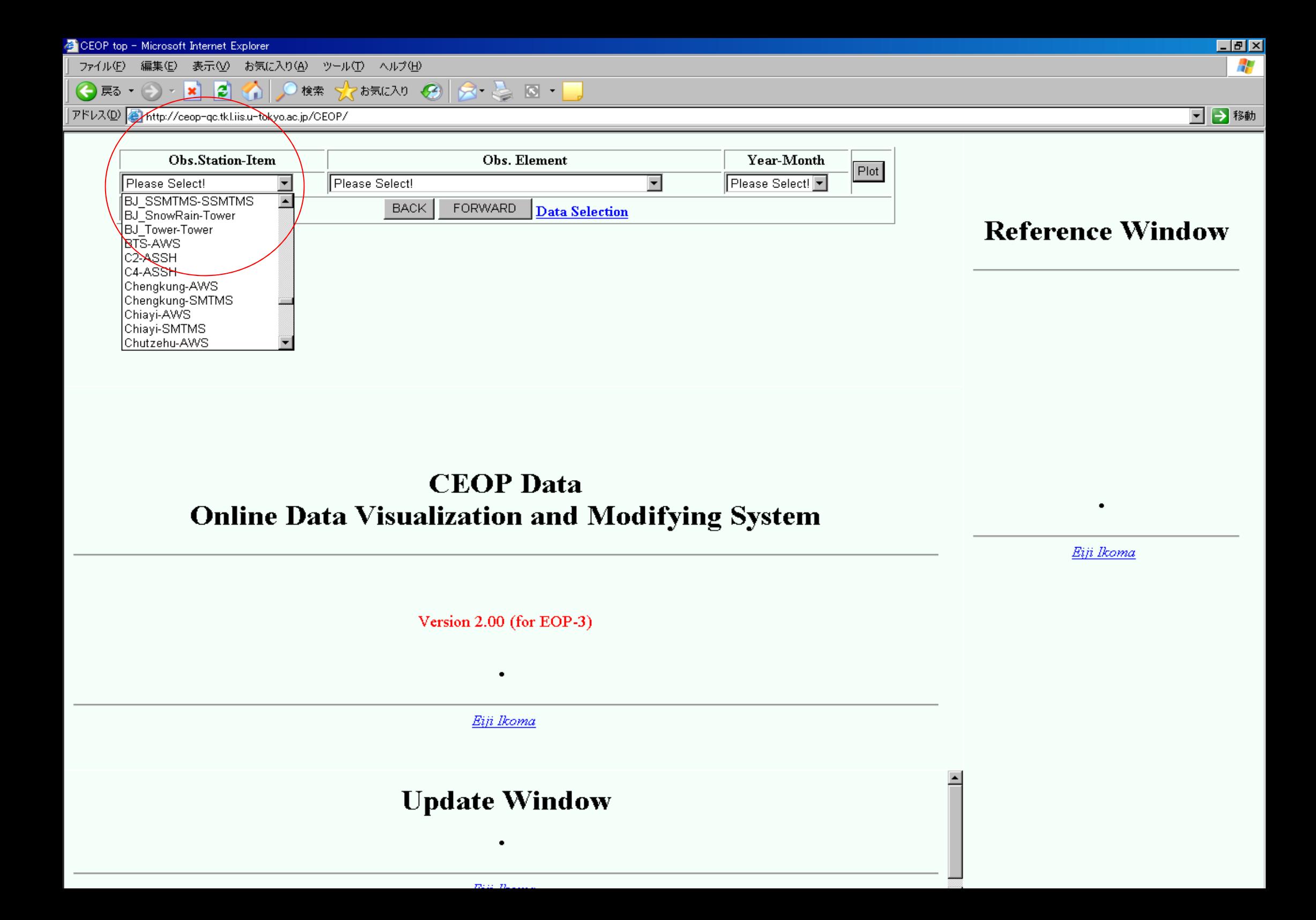

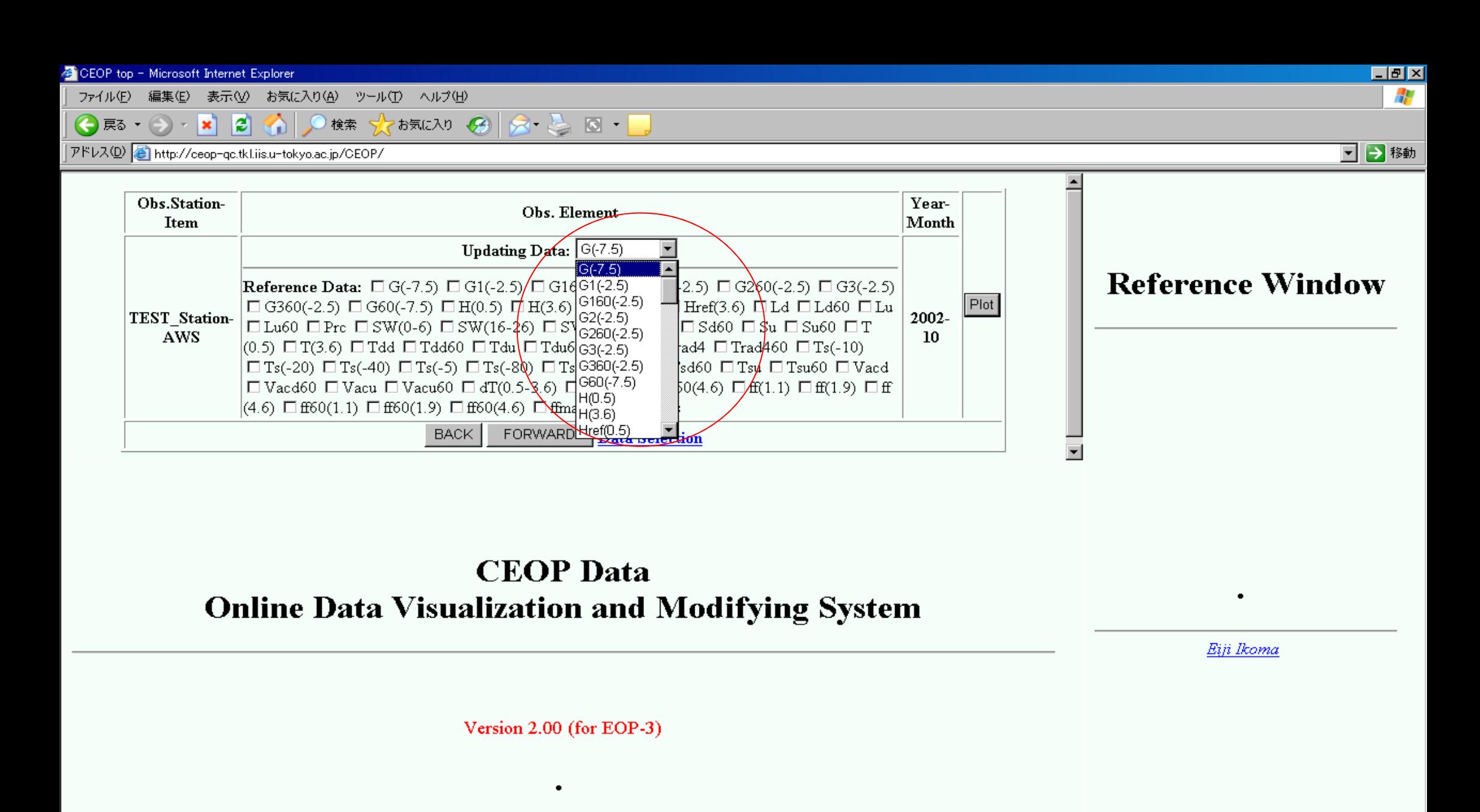

Eiji Ikoma

### **Update Window**

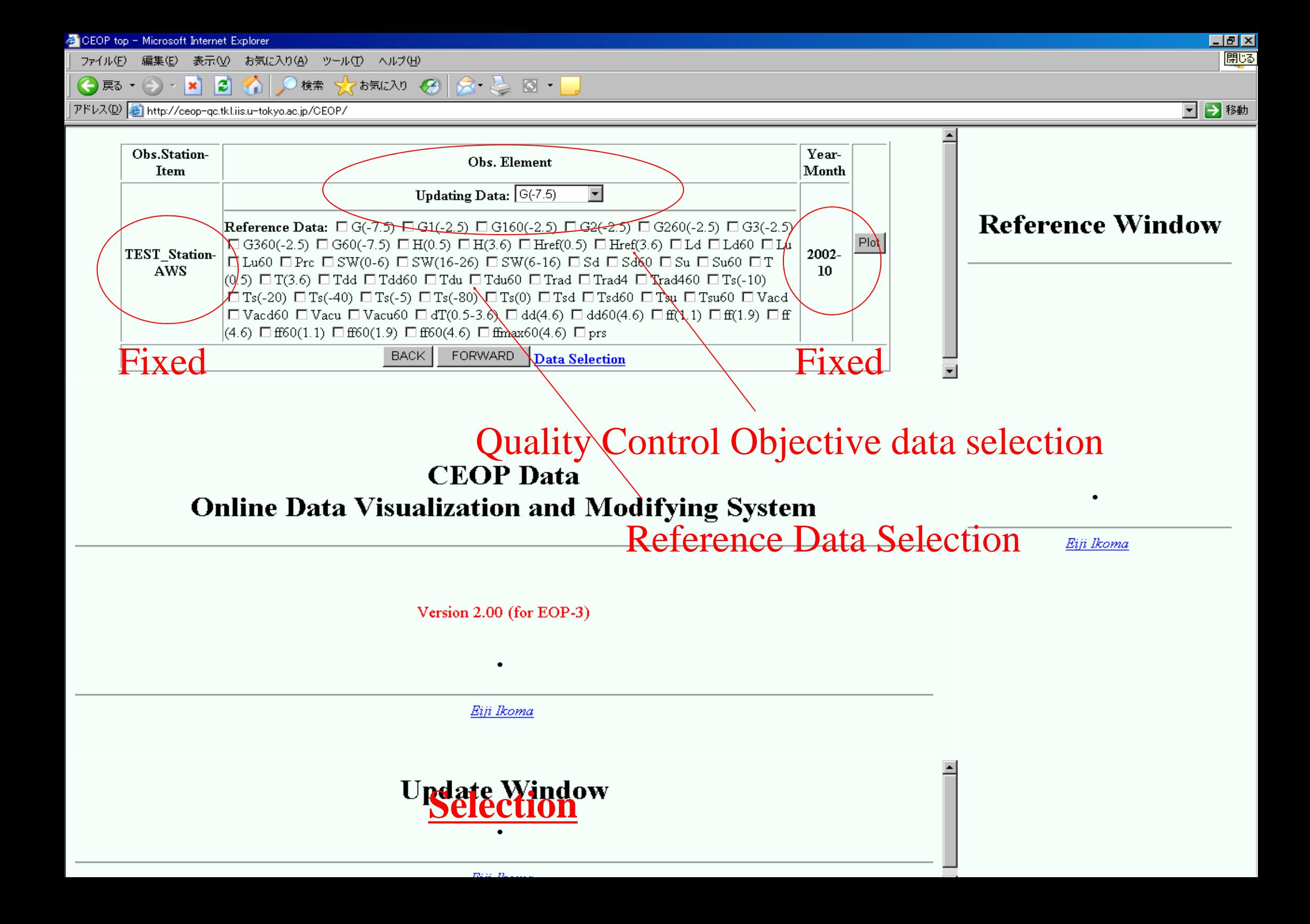

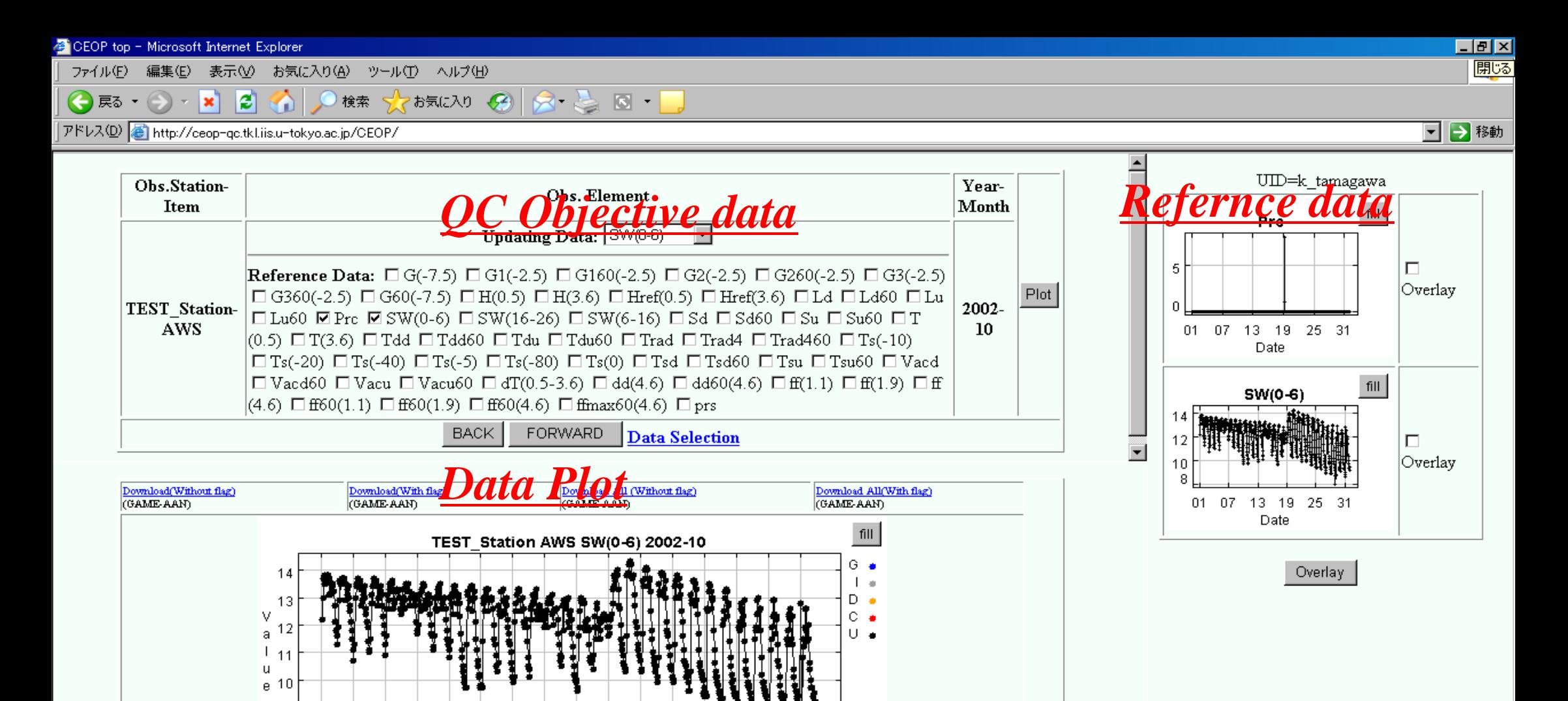

#### **Flag Update Window**<br>Flags Supplement Controller and Supplement Controller and Supplement Controller and Supplement Controller and Research Controller and Research Controller and Research Controller and Research Controller Station Item Element Year-Month Day Hour Minute Flag  $\boxed{00}$  $|01 00 -$

 $59 -$ 

U⊡…>G⊡

 $M(7)$ 

 $U(735)$ 

Update

01 03 05 07 09 11 13 15 17 19 21 23 25 27 29 31 Date Update All

 $C(0)$ 

 $31$   $\Box$ 

 $\sqrt{23}$ 

 $B(0)$ 

9 8.

 $I(0)$ 

[From:

To:

 $D(0)$ 

EOP-3 AWS SW(0-6) 2002-10

 $G(0)$ 

### 

アドレス(D) a http://ceop-qc.tkl.iis.u-tokyo.ac.jp/CEOP/

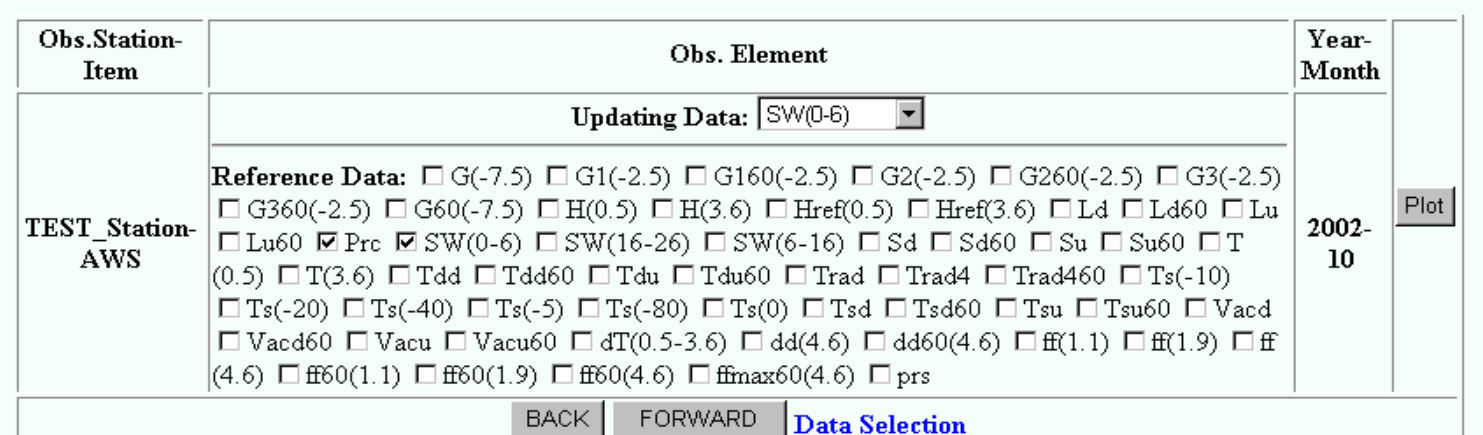

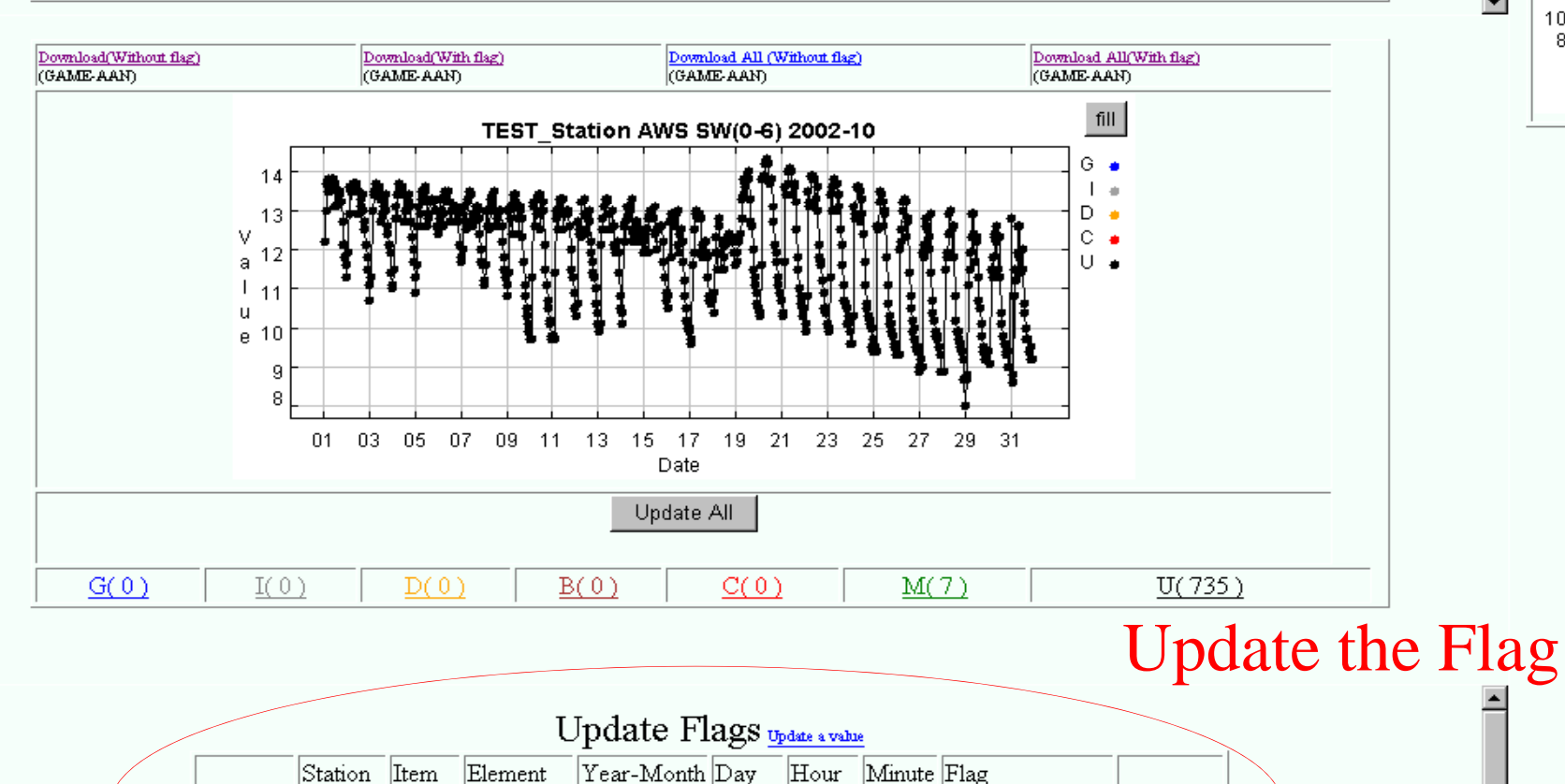

 $\boxed{01}$ 

 $\boxed{31}$ 

 $\boxed{00}$ 

 $\sqrt{59}$ 

 $\boxed{0}$   $\boxed{2}$   $\rightarrow$   $\boxed{6}$   $\boxed{7}$ 

Update

 $\overline{\phantom{0}}$  or  $\overline{\phantom{0}}$   $\overline{\phantom{0}}$ 

 $\overline{23}$   $\overline{\bullet}$ 

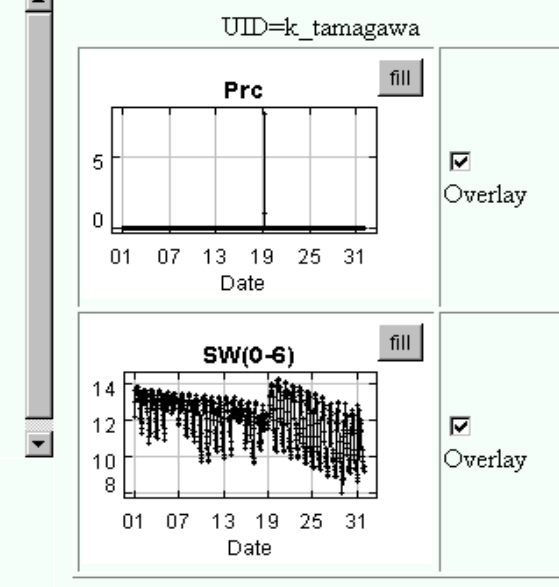

□→移動

A般 20

 $\bullet$ 

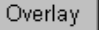

From:

To:

EOP-3 AWS SW(0-6) 2002-10

**← 尿 → → → ★ 2 → 4** 検索 **YES AND BOOK & NO. 1** 

|アドレス(D) | http://ceop-qc.tkl.iis.u-tokyo.ac.jp/CEOP/

#### マ→移動

A般 20

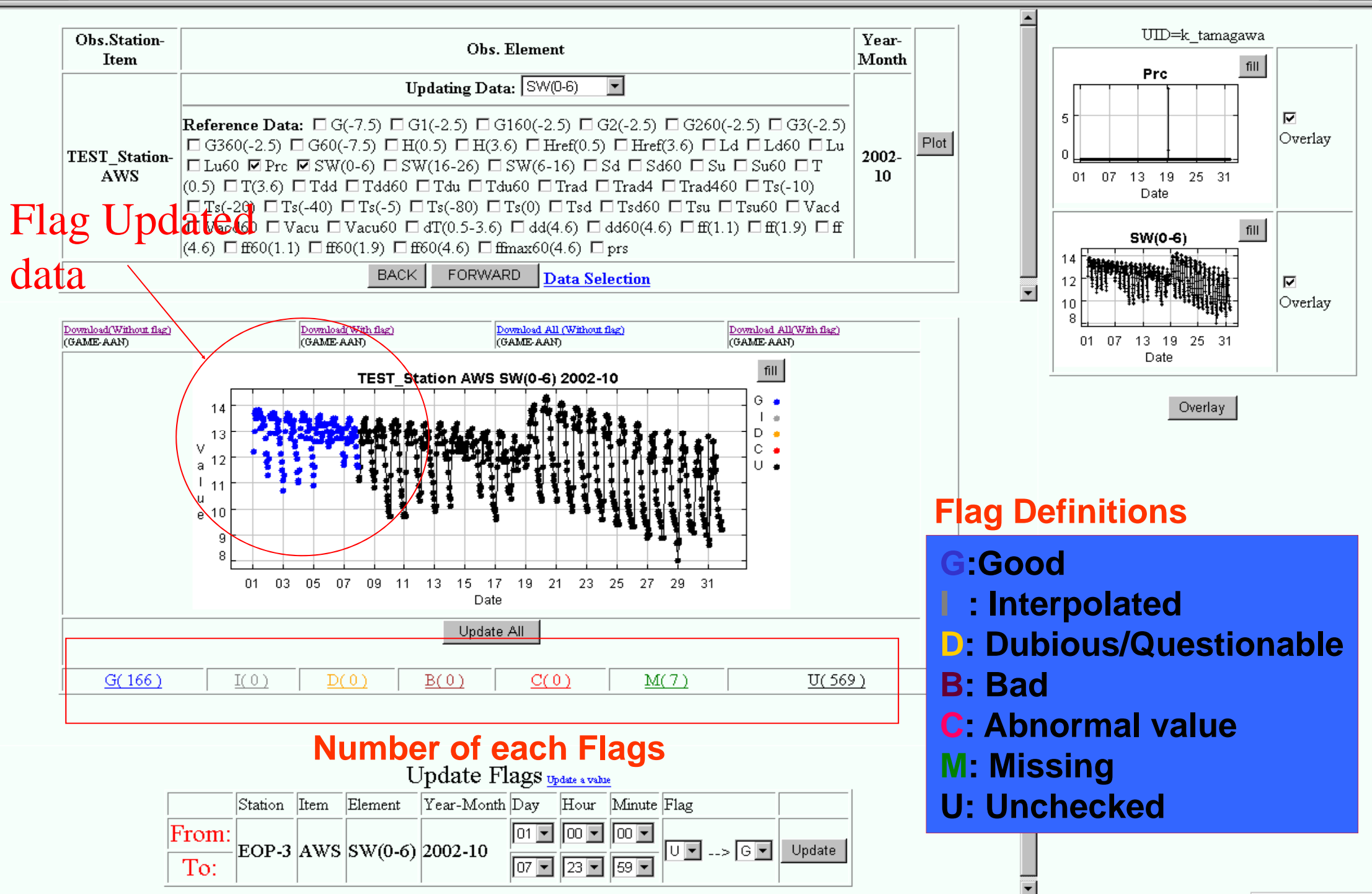

CEOP top - Microsoft Internet Explorer ファイル(E) 編集(E) 表示(V) お気に入り(A) ツール(I) ヘルプ(H) 口回区  $\mathbb{H}^+$ 

□→移動

△○検索 ☆ お気に入り → → 国 → **● 戻る ・●**  $\vert z \vert$ ×

|アドレス(D) a http://ceop-qc.tkl.iis.u-tokyo.ac.jp/CEOP/

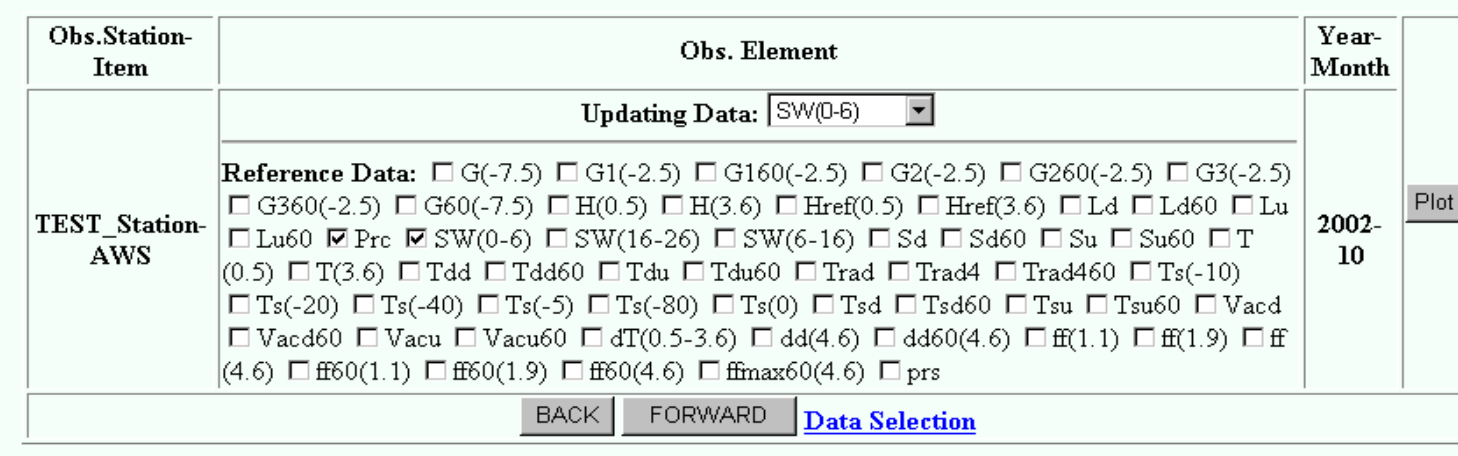

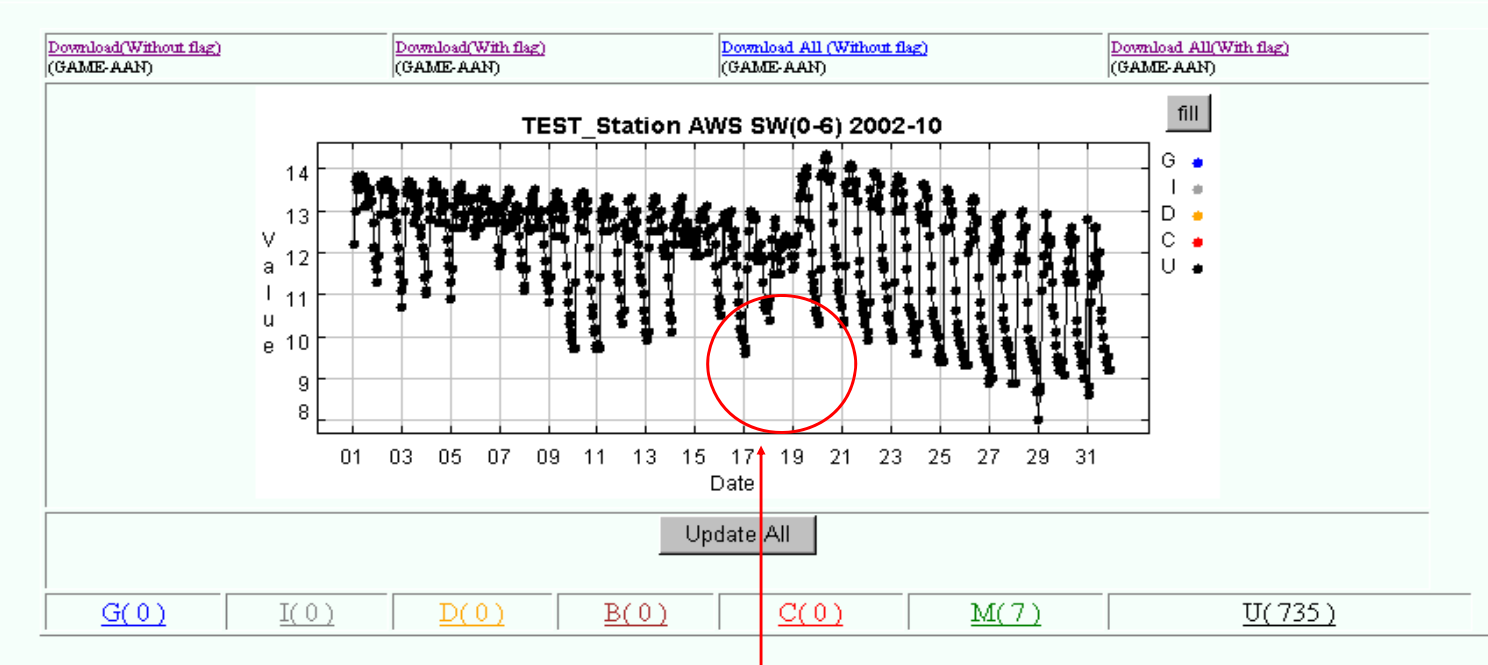

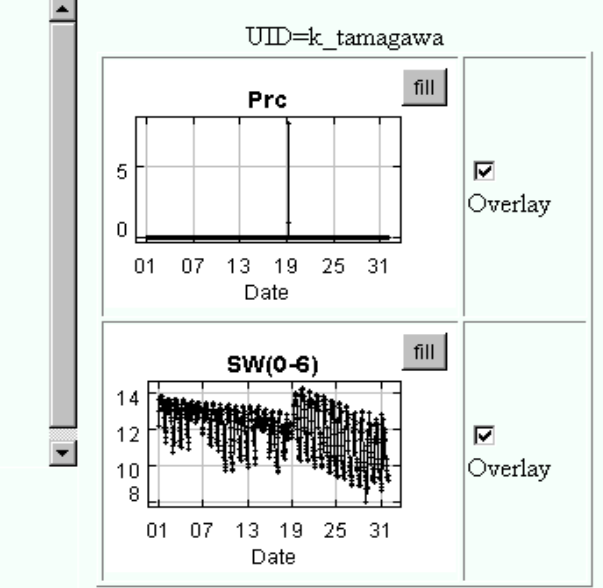

Overlay

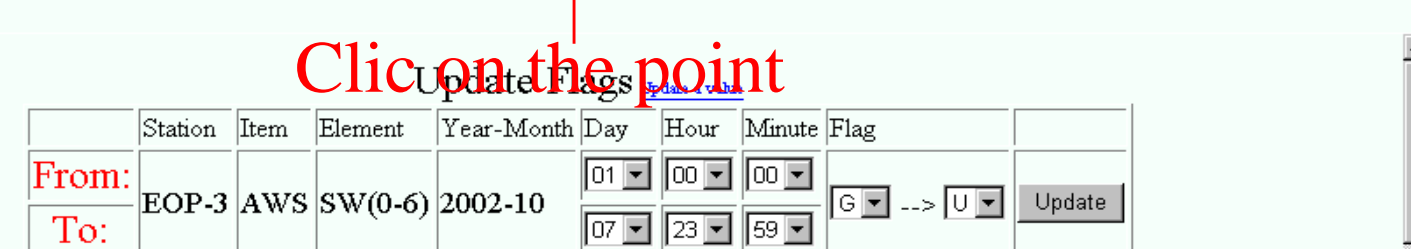

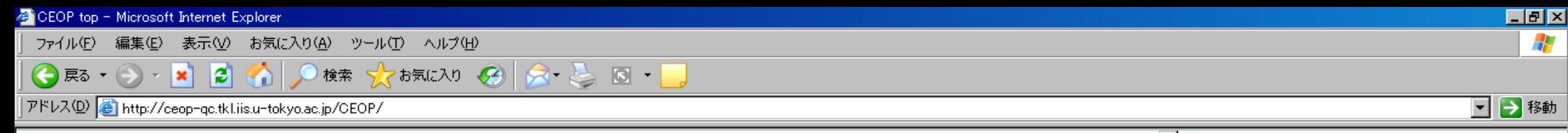

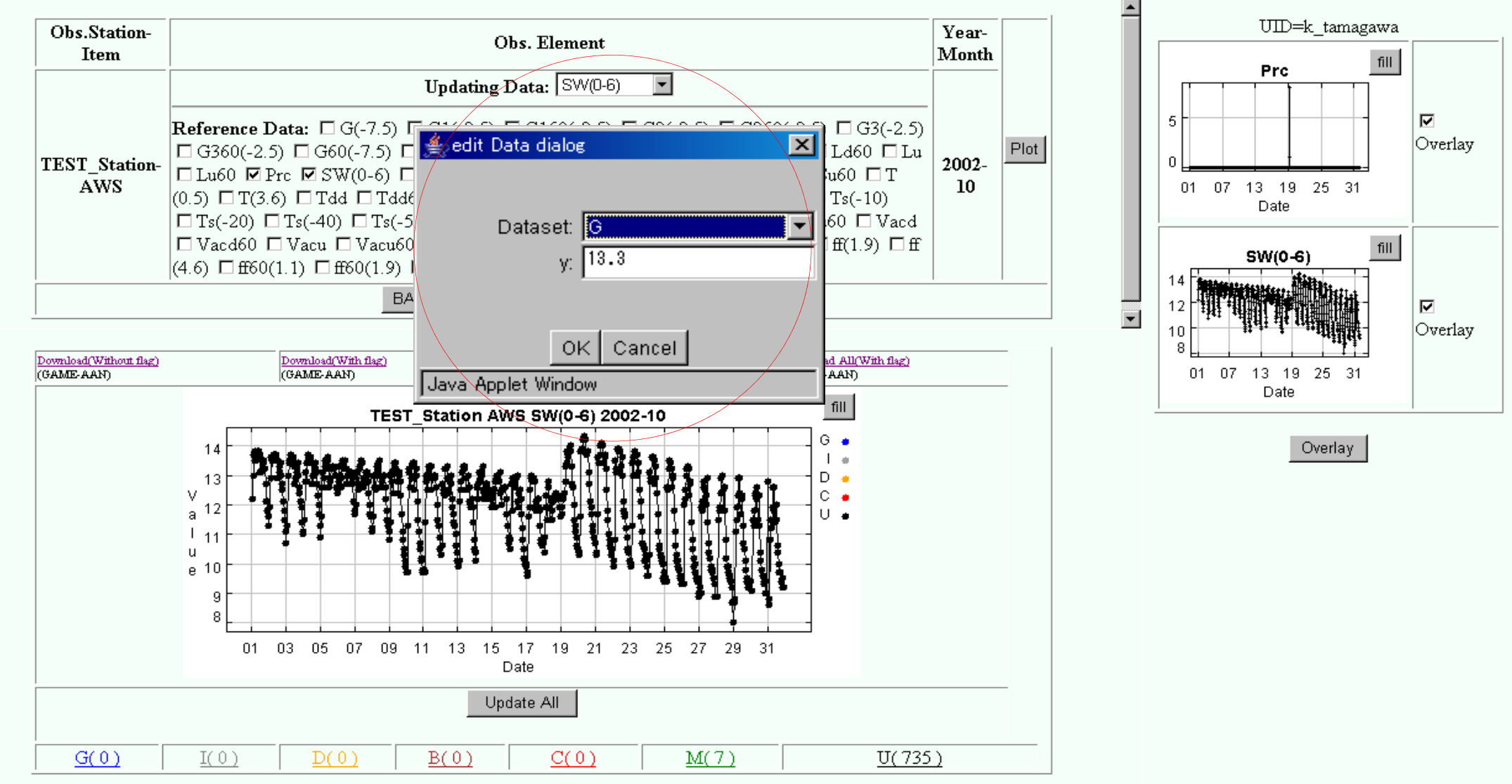

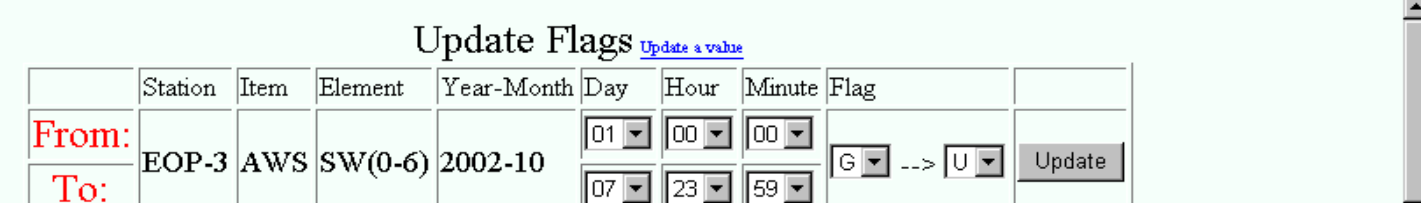

<span id="page-35-0"></span>CEOP top - Microsoft Internet Explorer ファイル(E) 編集(E) 表示(V) お気に入り(A) ツール(T) ヘルプ(H) ← 原  $|z|$ Λ 検索 ×

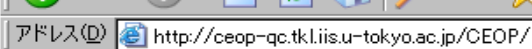

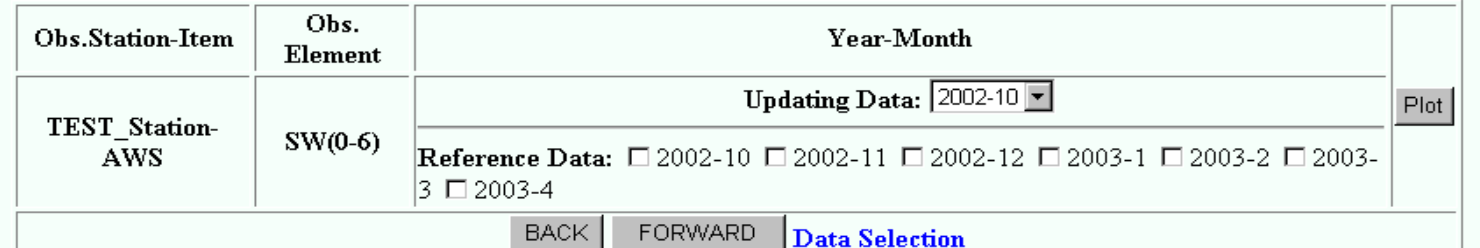

### **Reference Window**

口回风 Æ

□→移動

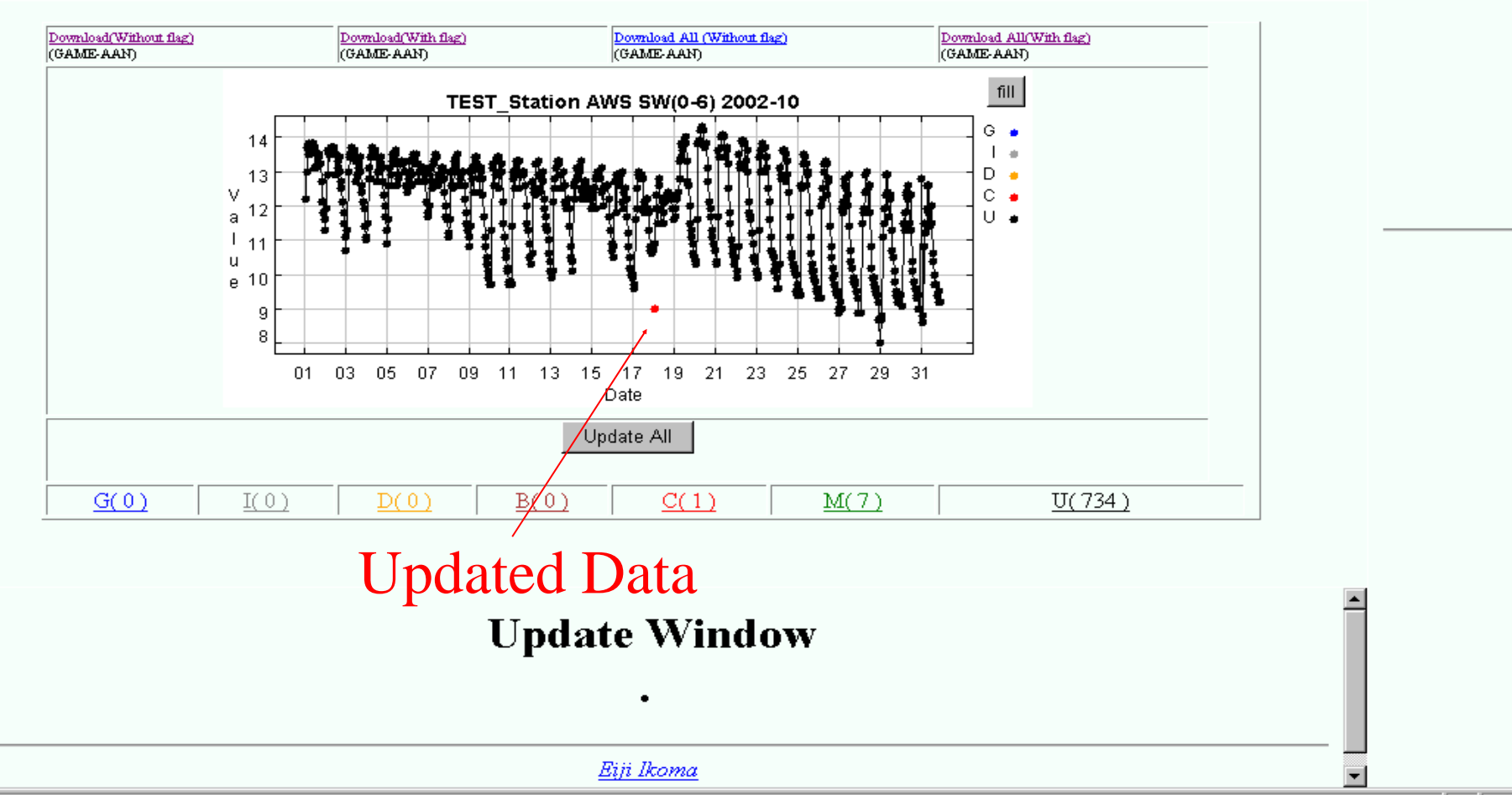

Eiji Ikoma

 $\equiv 2$  as  $\equiv$   $\sim$  and  $\sim$ 

CEOP top - Microsoft Internet Explorer 編集(E) お気に入り(A) ツール(I) ヘルプ(H) ファイル(E) 表示①

検索

お気に入り ② 【 ヌ ・ ミ 【 図 ・】

口回지 開じる

03437

ie. ◯戻る アドレス(D) e http://ceop-qc.tkl.iis.u-tokyo.ac.jp/CEOP/

×

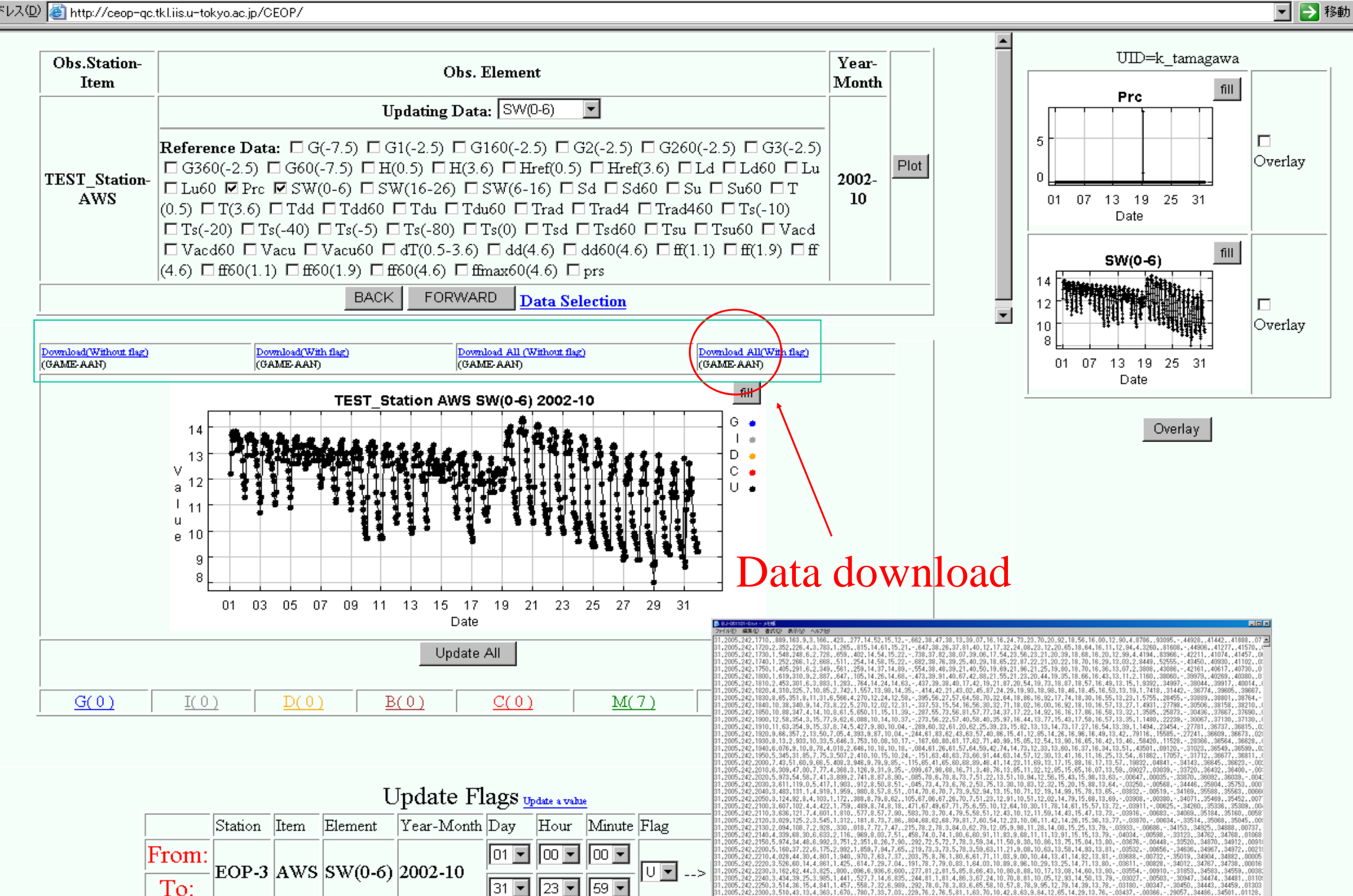

### AWCI Data Upload and DIAS Core System

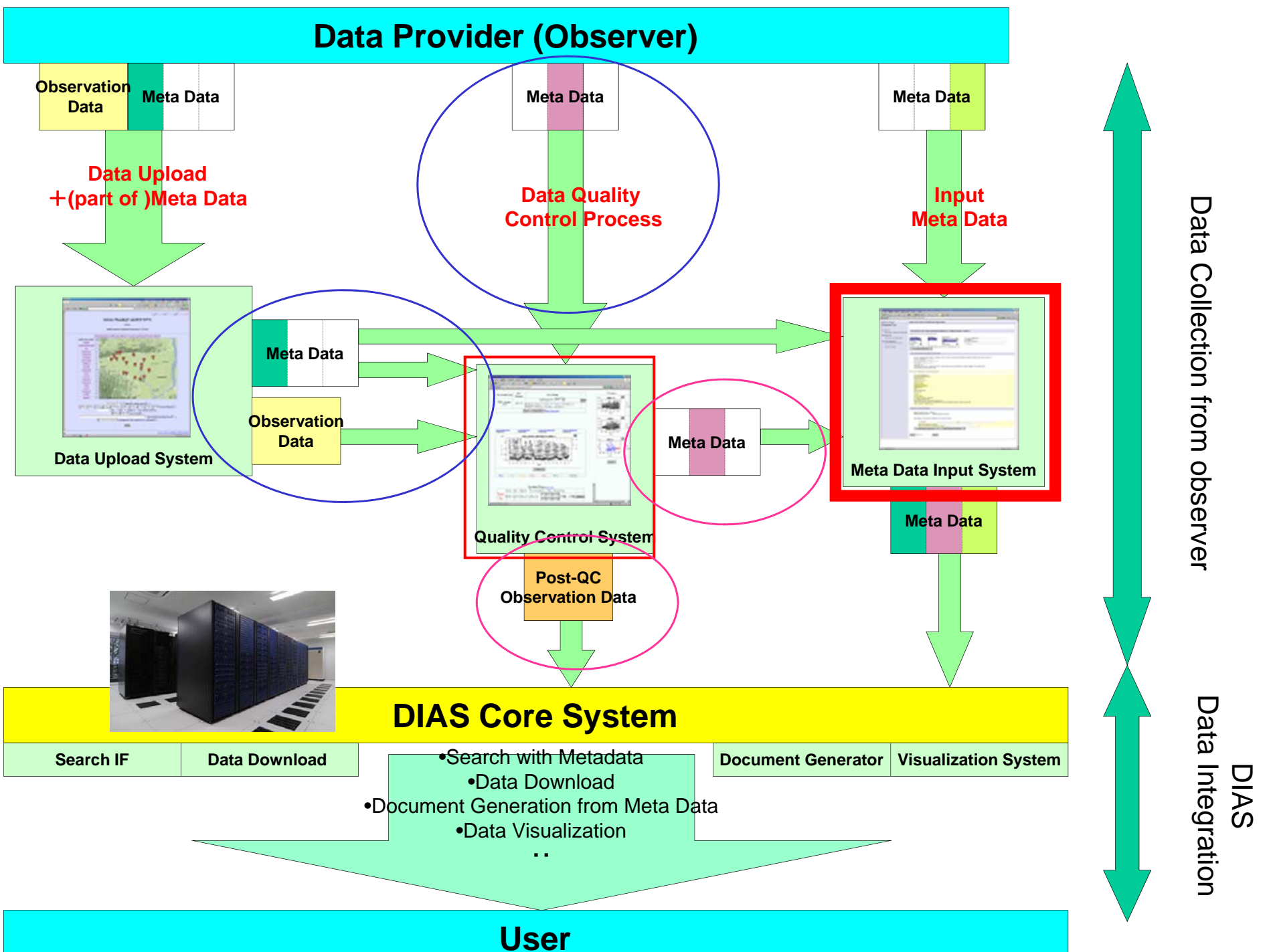

# Observation Data Metadata Registration System

Hiroko Kinutani Eiji Ikoma, Katsunori Tamagawa Tetsu Ohta, Masaru Kitsuregawa

## Metadata Input System

- Observers can input metadata information related to observation data on Web Interface.
- This metadata is defined as an extension of ISO19115, ISO19139 metadata standards.
- The operation on this system is much easier than other similar system.

# Top Page

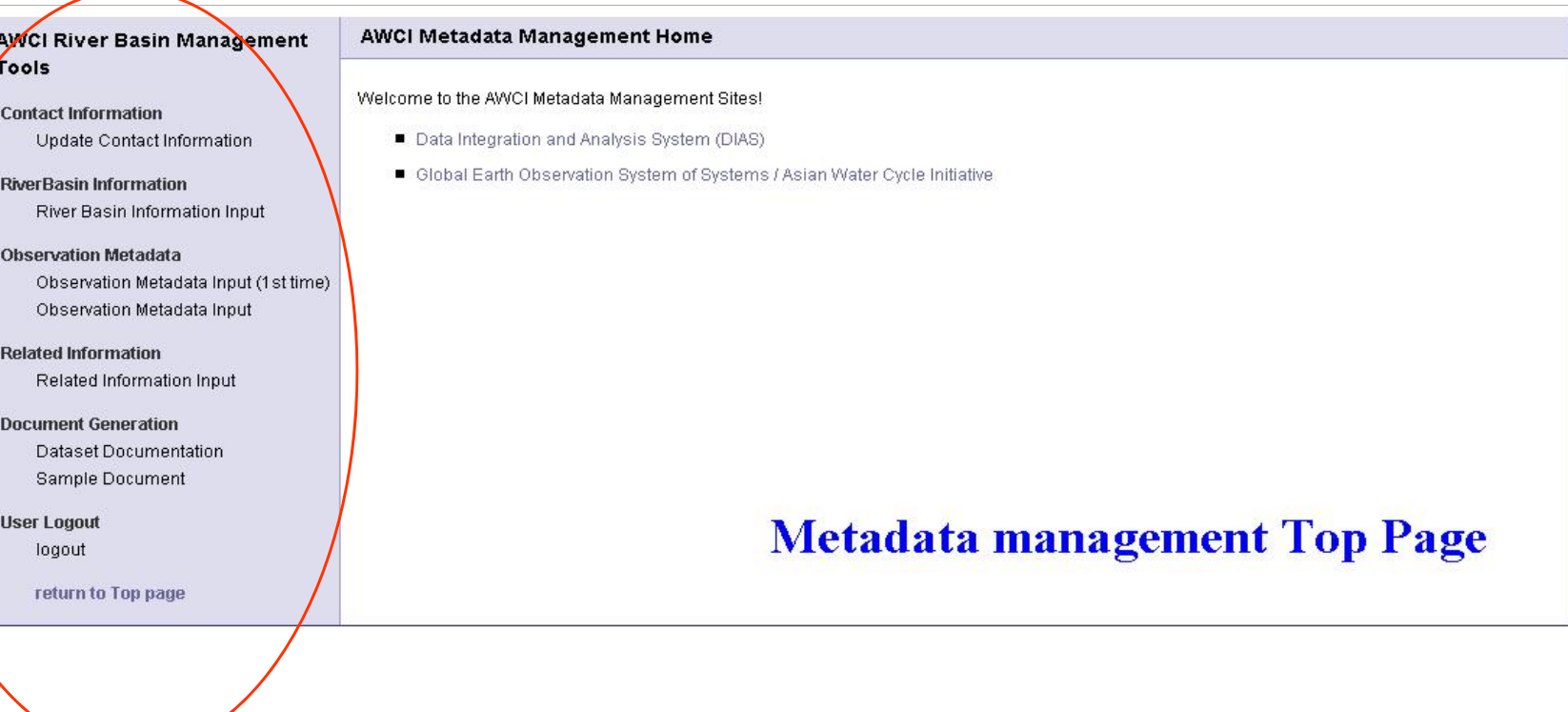

Input Menu

- •Contact Info.
- $\bullet$ River Basin Description
- •River Basin Observation metadata

## Contact Info. Input

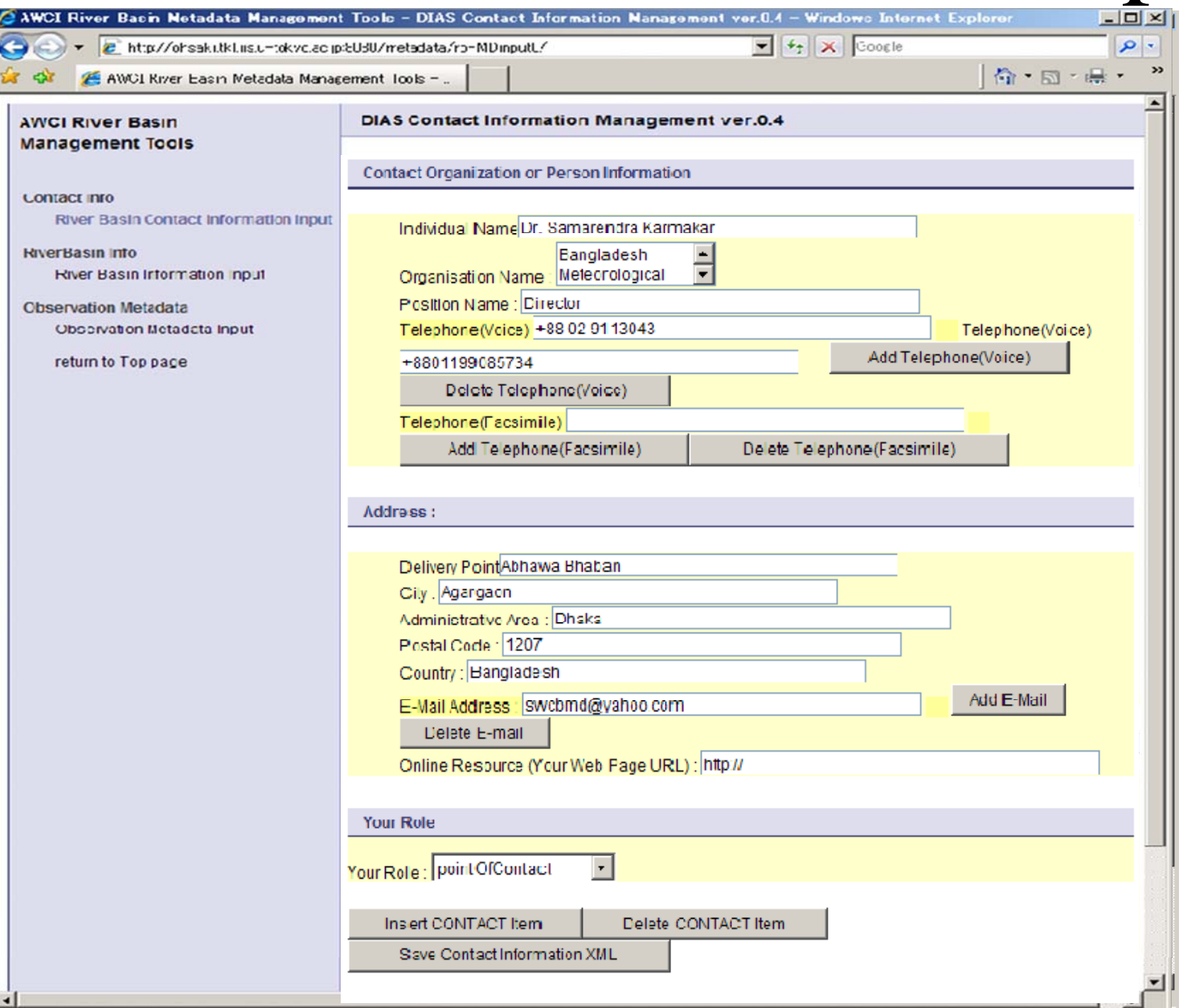

• Contact Info. is often required to input.

- Name, Address, etc.
- Once input, Use many times

## **Contact In** submi

• Can view metadata **XML** 

### C Contact Information Registration - Windows In + e http://ohsaki.tkl.iis.u-tokyo.ac.jp:8080/r Contact Information Registration

### **Your Contact Information F**

- Country Code is 1.
- River Basin Name is 1.
- Date is 2008-04-14.

Your submission is saved at http://dias-d

This file is updated now.

Return to Top page

This Contact update file is updated now.

Return to Contact Information Registration

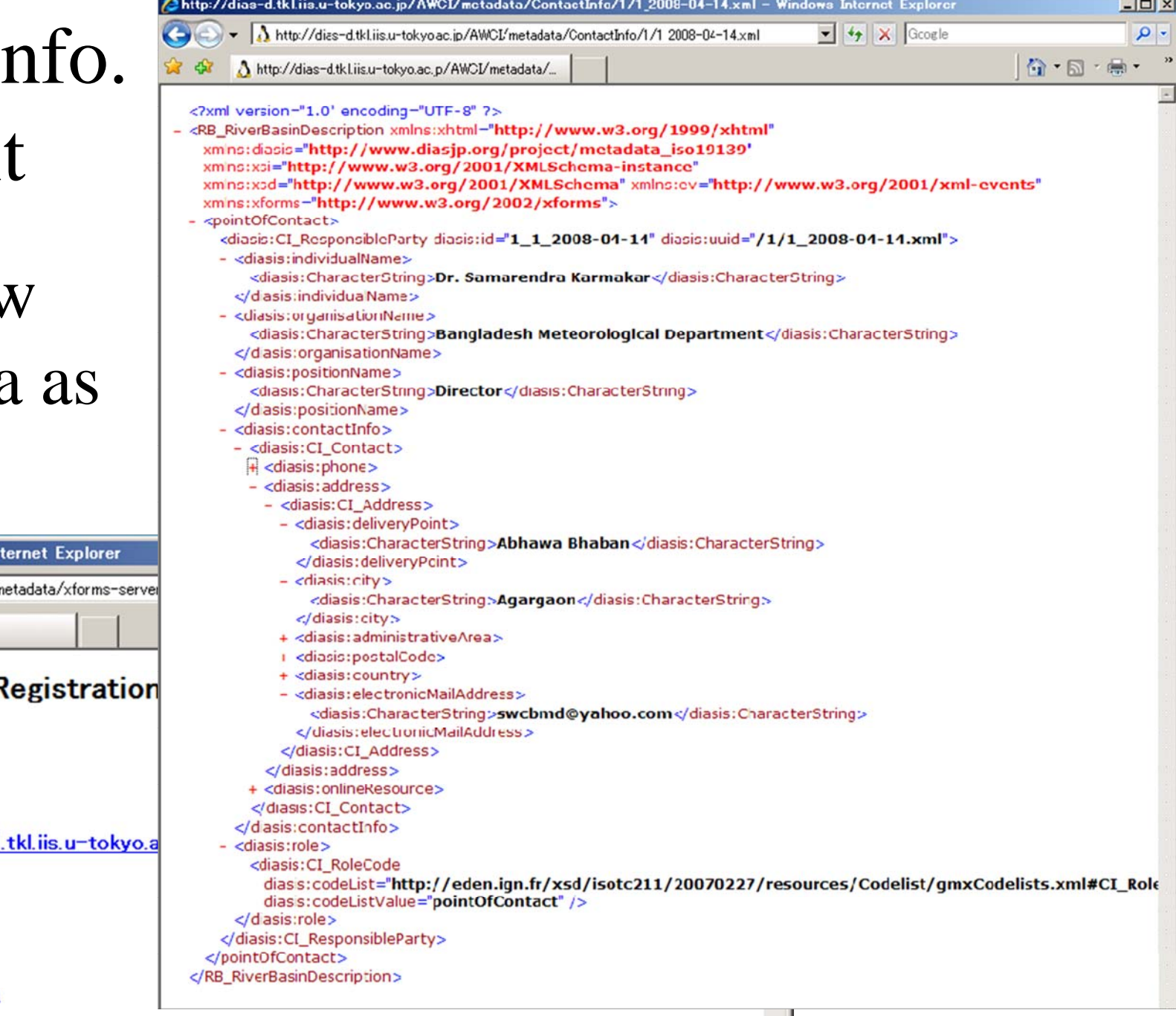

## Observation metadata input(automatically)

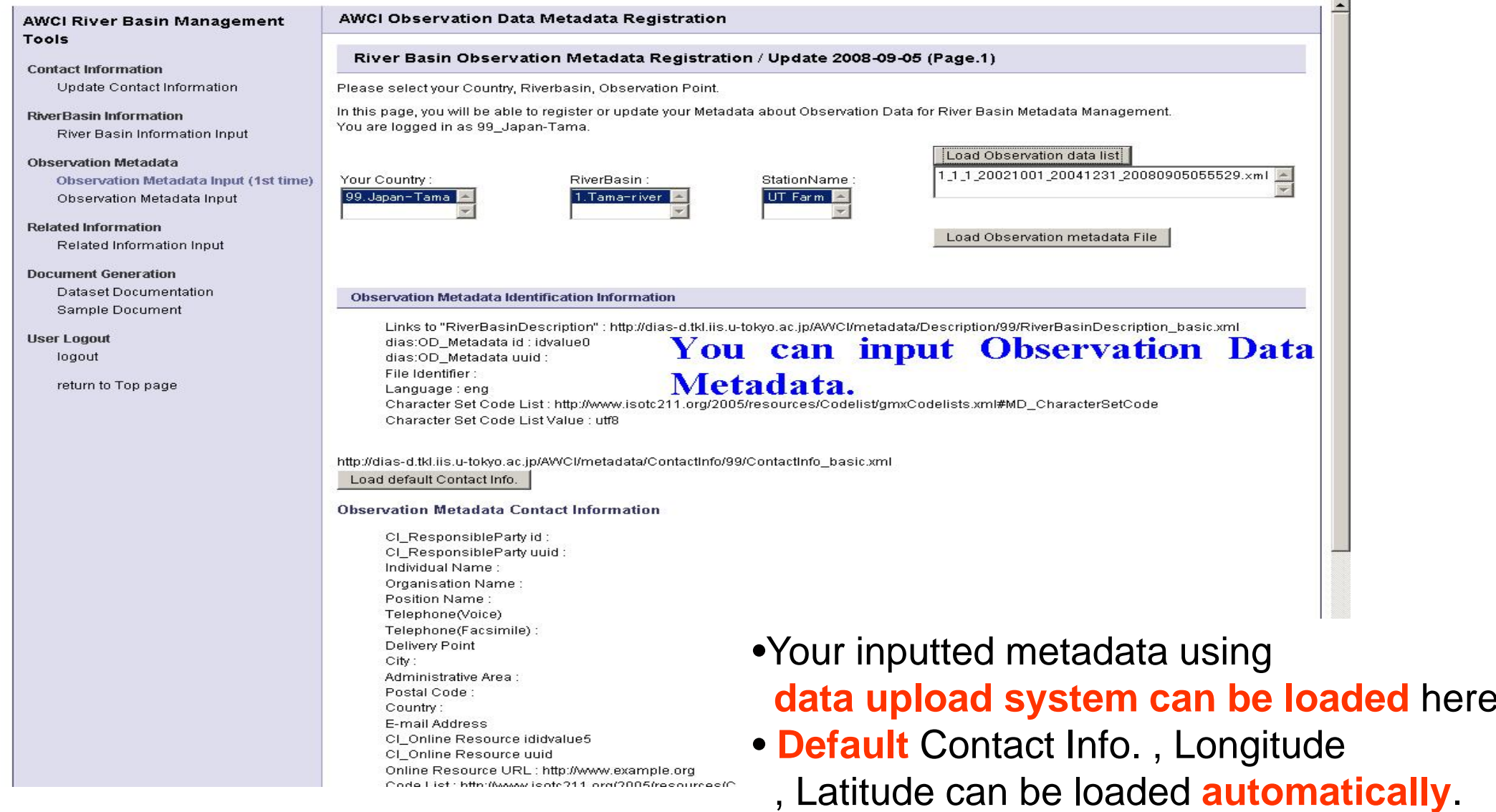

## Observation metadata input(manually)

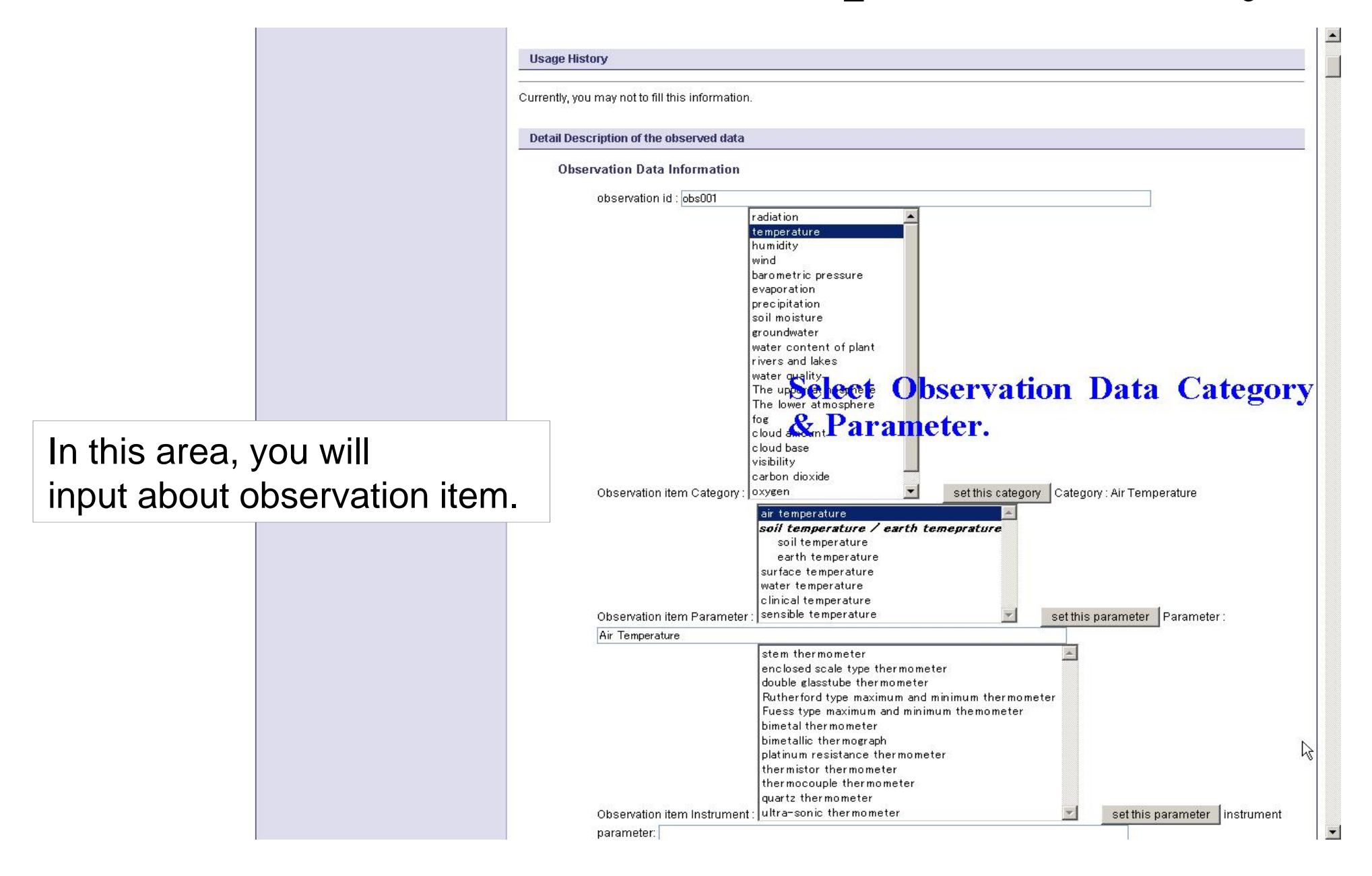

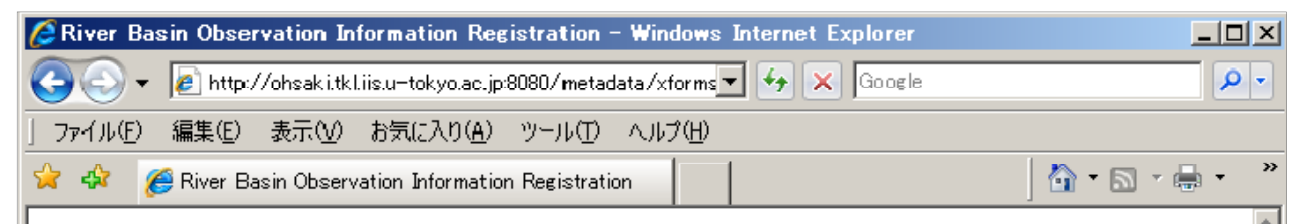

#### **Your River Basin Observation Information Registration** submission

- Country Gode is 1.
- River Basin Name is 1.
- River Name is 1.
- Station Code is 1.
- Date is from 2003-03-01 to 2005-08-25

Your submission is saved at http://dias-d.tkl.iis.utokyo.ac.jp/AWCI/metadata/Observation/1/1 1 1 20030301-20050825.xml.

Return to Observation Information Registration

Return to Top page

## Metadata Access

When the input process is finished, the metadata XML file is stored at the displayed URL.

You can always see this file.

## Document Generation

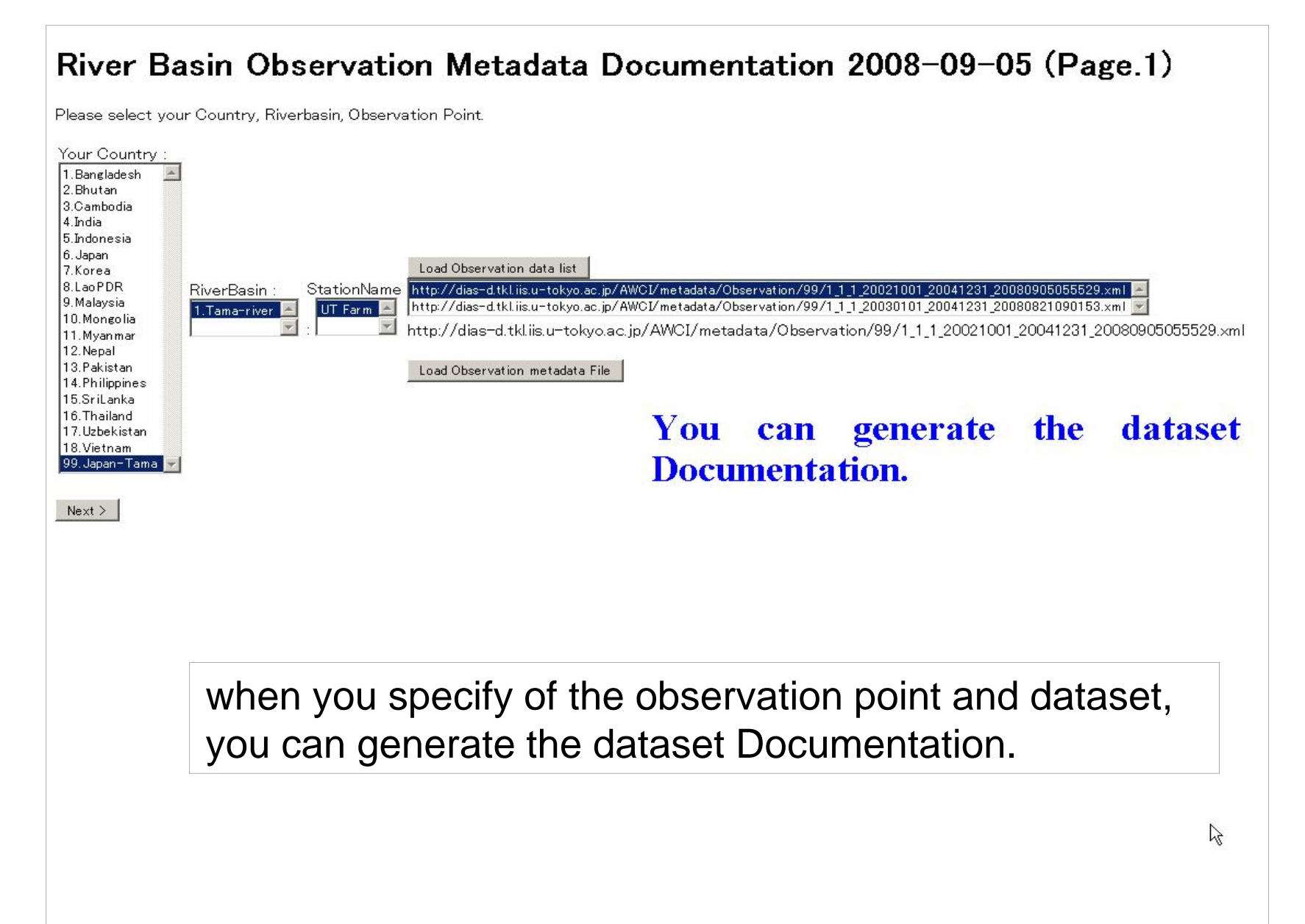

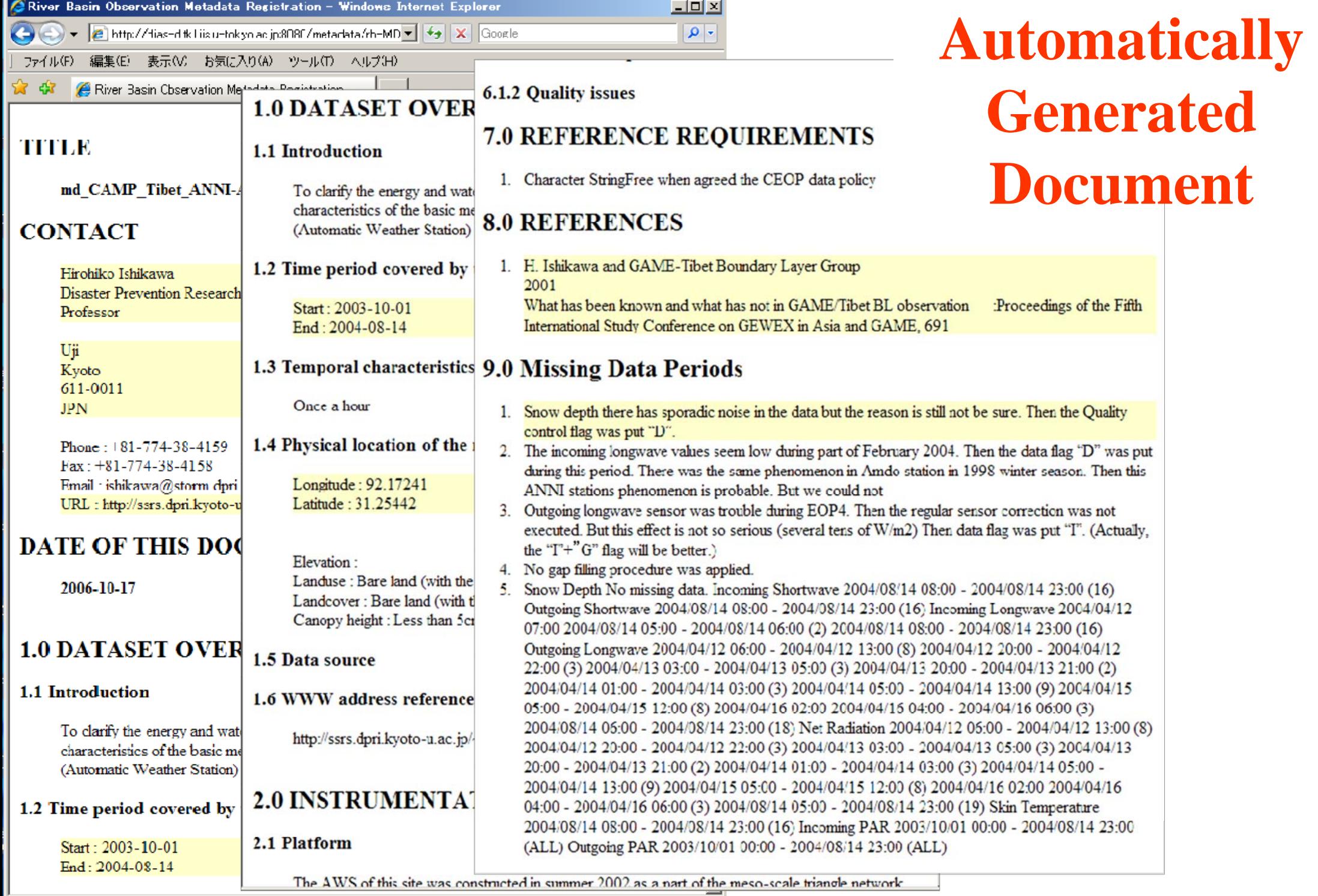

## Summary

- 1. Outline of DIAS System DIAS Core system which can co-exist of Energy Saving and Peta-scale Storage Space
- 2. Introduction of Data Upload, Meta-Data Registration, and Quality Control System - -- all systems can support observers to regist data and information to DIAS with easy/user-friendly interface..

## Outline

- 1. Outline of DIAS System
- 2. Introduction of Data Upload, Quality Control, and Meta-Data Registration System

- 3. Introduction of CEOP Satellite Data Gateway system
- 4. Applications on DIAS System